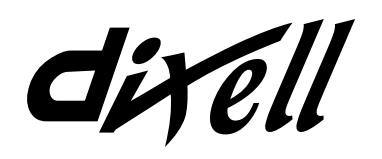

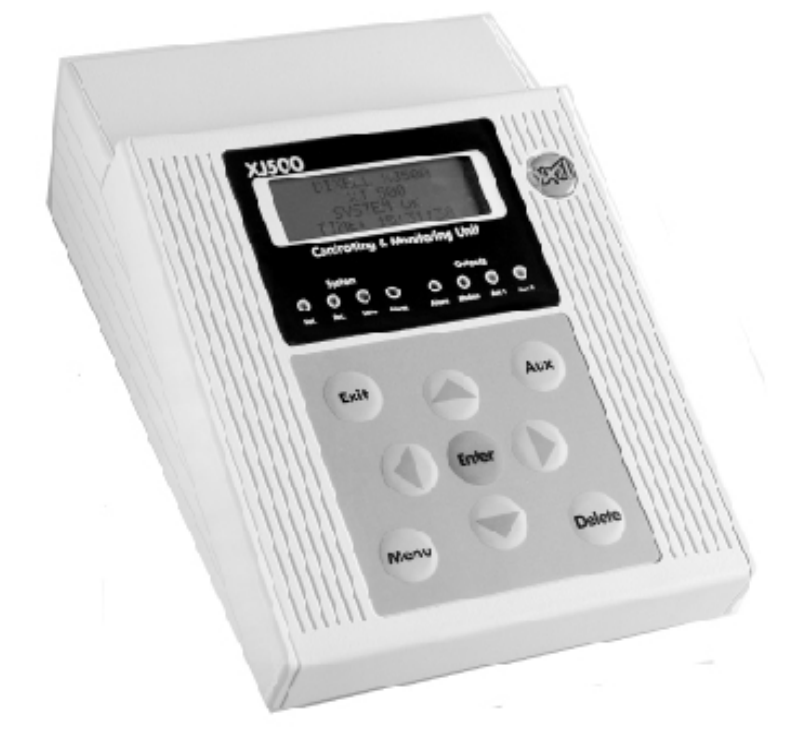

# Návod k obsluze XJ500 V3.4 Monitorovací jednotka

## STRUKTURA PAMĚTI

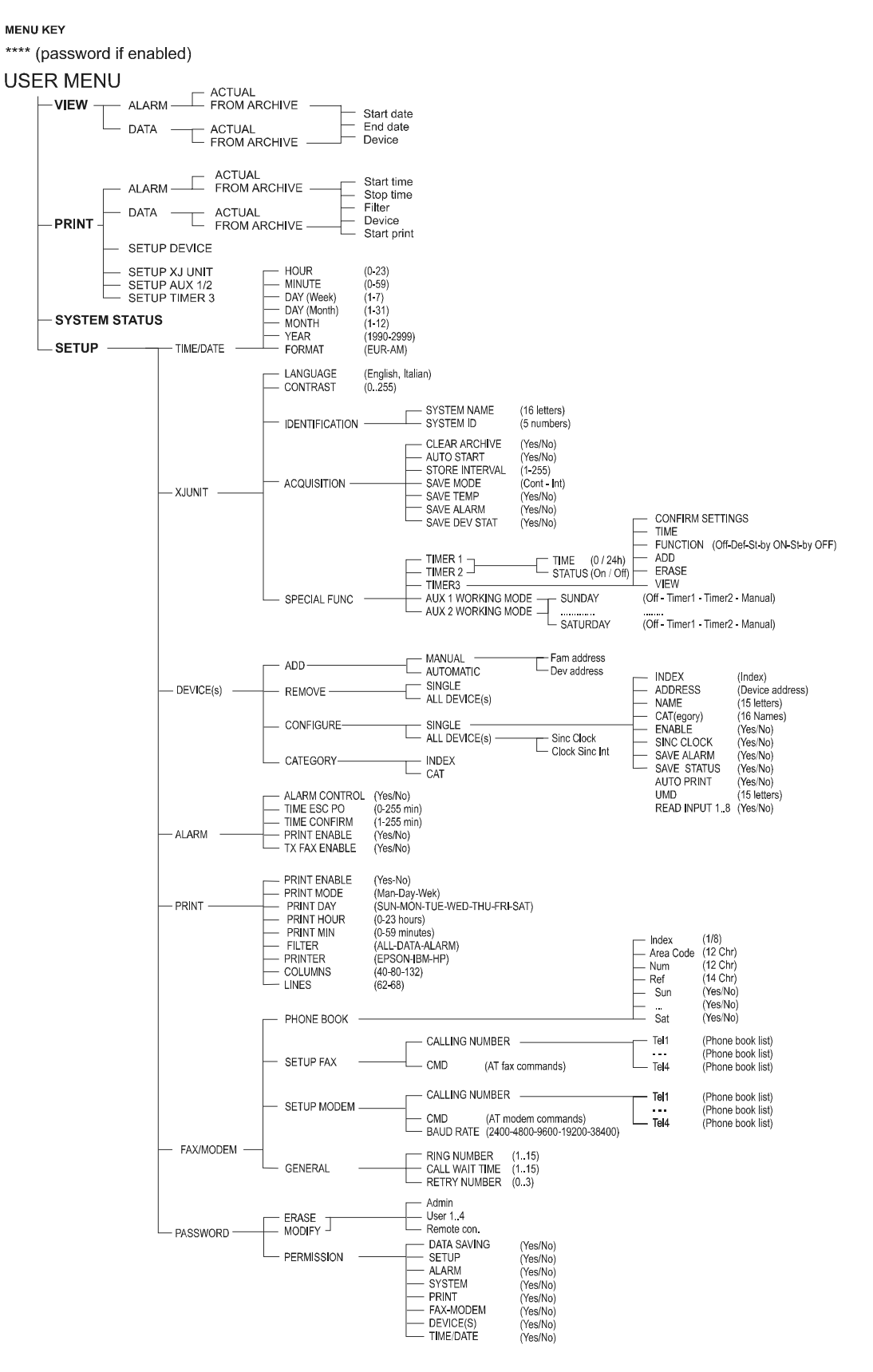

## *MOŽNOSTI RYCHLÉHO PŘÍSTUPU*

#### **AUTOMATICKÉ VYHLEDÁNÍ PŘÍSTROJŮ**

- 1. Nabídka NASTAVENI PRISTROJ ADD (přidat).
- 2. Stiskněte ENTER pro začátek vyhledávání zařízení, napojených na sériovou linku.
- 3. Vyčkejte, až postupující adresa dosáhne stavu 224.
- 4. Na konci vyhledávání stiskněte ENTER pro každé zařízení, za kterým bliká hlášení NEW (nové zařízení).

#### **KONFIGURACE CHARAKTERISTIK ZÁZNAMU PRO KAŽDÝ PŘÍSTROJ**

- 1. Nabídka NASTAVENI PRISTROJ KONFIGURACE (nakonfigurovat) JEDNOTLIVE (jednotlivě).
- 2. Pomocí kurzorových tlačítek ← nebo → vyberte přístroj (pokud je zvolen parametr INDEX).
- 3. Pomocí kurzorových tlačítek ↑ nebo ↓ vyberte požadovaný parametr.
- 4. Pomocí kurzorových tlačítek ← nebo → upravte hodnotu zvoleného parametru (změnu jména je možné uskutečnit postupem podle odstavce 7.3.1).
- 5. Stiskněte tlačítko MENU a potvrďte volbu tlačítkem ENTER.

#### **ZAHÁJENÍ ZÁZNAMU**

- 1. Z uživatelské nabídky pomocí tlačítek ↑ nebo ↓ vyberte položku STAV SYSTEMU.
- 2. Stiskněte ENTER a potom dvakrát stiskněte → pro přechod k položce REC.
- 3. Stiskněte ENTER pro potvrzení zvolené činnosti. Kontrolka LED pro funkci REC se rozsvítí.

#### **ZASTAVENÍ ZÁZNAMU**

- 1. Z uživatelské nabídky pomocí tlačítek ↑ nebo ↓ vyberte položku STAV SYSTEMU.
- 2. Stiskněte ENTER a potom dvakrát stiskněte ← pro přechod k položce VYP (vypnout).
- 3. Stiskněte ENTER pro potvrzení zvolené činnosti. Kontrolka LED pro funkci REC zhasne.

#### **ZOBRAZENÍ AKTUÁLNÍCH ÚDAJŮ**

- 1. Z uživatelské nabídky pomocí tlačítek ↑ nebo ↓ vyberte položku ZOBRAZENI (zobrazit).
- 2. Pomocí tlačítek ↑ nebo ↓ vyberte položku DATA a stiskněte ENTER.
- 3. Pomocí tlačítek ↑ nebo ↓ vyberte položku SOUCASNE a stiskněte ENTER.
- 4. Pomocí tlačítek ← nebo → vyberte přístroj, pro který požadujete zobrazení údajů.

#### **ZOBRAZENÍ ZÁZNAMŮ**

- 1. Z uživatelské nabídky pomocí tlačítek ↑ nebo ↓ vyberte položku ZOBRAZENI (zobrazit).
- 2. Pomocí tlačítek ↑ nebo ↓ vyberte položku DATA a stiskněte ENTER.
- 3. Pomocí tlačítek ↑ nebo ↓ vyberte položku Z ARCHIVU (zaznamenané údaje z archivu) a stiskněte ENTER.
- 4. Vyberte parametry DATUM ZACATKU (datum začátku) a DATUM KONCE (datum ukončení).<br>5. Vyherte PRISTROJ a stiskněte ENTER
- 5. Vyberte PRISTROJ a stiskněte ENTER.
- 6. Pomocí tlačítek ← nebo → vyberte přístroj, pro který požadujete zobrazení údajů.

#### **VYTIŠTĚNÍ ZÁZNAMŮ**

- 1. Z uživatelské nabídky pomocí tlačítek ↑ nebo ↓ vyberte položku ZOBRAZENI (zobrazit).
- 2. Pomocí tlačítek ↑ nebo ↓ vyberte položku TISK (tisk) a stiskněte ENTER.
- 3. Pomocí tlačítek ↑ nebo ↓ vyberte položku Z ARCHIVU (zaznamenané údaje z archivu) a stiskněte **ENTER**
- 4. Vyberte parametry DATUM ZACATKU (datum začátku) a DATUM KONCE (datum ukončení).
- 5. Vyberte položku FILTER (výběr), stiskněte ENTER , vyberte pro tisk položku DATA a odsouhlaste činnost tlačítkem ENTER.
- 6. Vyberte PRISTROJ a stiskněte ENTER , pomocí tlačítek ↑ nebo ↓ zvolte požadované zařízení. Tuto činnost zopakujte pro všechna zařízení, pro která chcete vytisknout zaznamenané údaje.
- 7. Stiskněte tlačítko MENU pro návrat do předchozí nabídky.
- 8. Tlačítkem ↓ vyberte položku START TISK (zahájení tisku) a stiskněte ENTER.

#### **OVĚŘENÍ PŮVODU POPLACHU**

- 1. Z režimu normálního zobrazení stiskněte ENTER , z programovací nabídky stiskněte EXIT (odchod) a potom ENTER.
- 2. Pomocí tlačítek ↑ nebo ↓ vyberte ze seznamu požadovaný přístroj a stiskněte ENTER.
- 3. Pokud chcete zastavit poplašný zvukový signál přístroje, stiskněte ENTER.
- 4. Pomocí tlačítka ↓ navolíte údaje, dostupné pro zobrazení.
- 5. Stiskněte tlačítko MENU pro návrat k volbě ze seznamu zařízení, nebo stiskněte EXIT (odchod) pro konec zobrazování.

## **OBSAH**

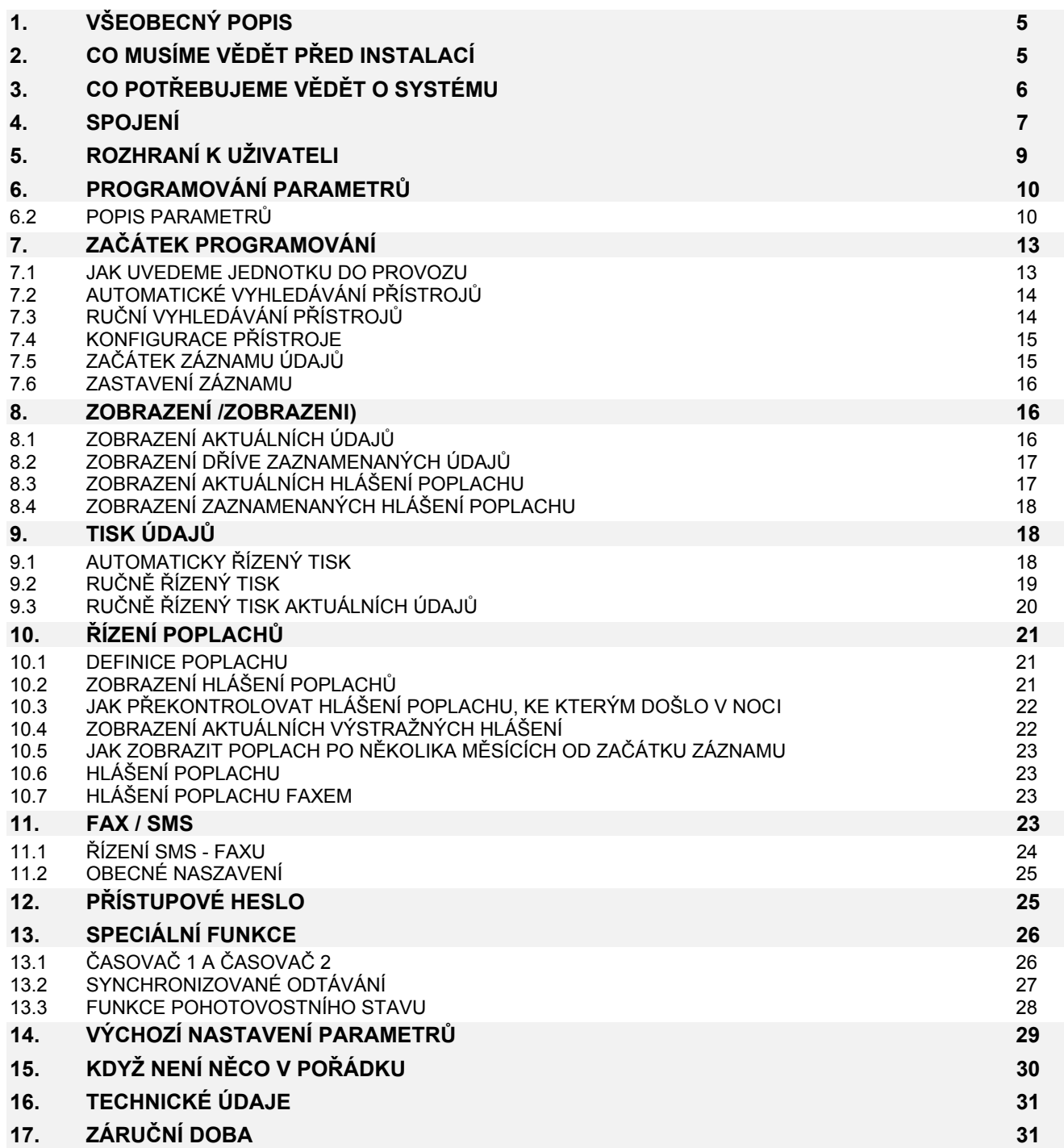

## **1. VŠEOBECNÝ POPIS**

Jednotka XJ500 představuje monitorovací systém, určený pro zpracování všech údajů, poplachů a funkčních stavů u chladicích zařízení v oblasti výroby potravin, v procesu uchovávání potravin a také v distribuci.

Toto zřízení může komunikovat se všemi přístroji Dixell se sériovým portem dvěma komunikačními protokoly DixBUS a ModBUS.

#### **APLIKACE**

Hlavní charakteristikou jednotky XJ500 je, že může pracovat jako samostatný systém ("stand alone"), nebo může být napojena na osobní počítač PC a proto lze tuto jednotku snadno nainstalovat v malých obchodech i ve velkých marketech.

Typickou aplikaci představují potravinářské závody, zdravotnické provozy (krevní banky, lékárenské sklady, a tak podobně), průmyslové výrobní procesy, supermarkety, chladírny, potravinářské dodavatelské podniky, restaurace rychlého stravování i klasické restaurace, čerpací stanice pohonných hmot a běžné prodejny.

#### **ÚDAJE**

Jednotka XJ500 přijímá vstupní údaje z přístrojů Dixell, vybavených sériovým výstupem. Monitorovací program umožňuje z každého přístroje přečíst a zaznamenat následující údaje : měřenou hodnotu z čidel, stav poplachu a funkční stav. Jednotku je možné připojit na chladicí zařízení, na kroková řídicí zařízení a na přístroje teploty, vlhkosti a tlaku, pokud jsou vybaveny sériovým výstupem Dixell.

#### **ZÁZNAM ÚDAJŮ**

V zásadě je jednotka XJ500 konstruována pro záznam teploty prostředí, stavu poplachu a funkčního stavu u přístrojů, napojených na linku v normě RS485, po dobu jednoho roku s intervalem odečtu 15 minut tak, aby byly splněny normy Evropského společenství (EC - European Community) pro řídicí procesy v potravinářství : 89/108 CEE, 92/1 CEE, 92/2 CEE a 93/43 CEE.

Jednotka kromě toho umí zpracovávat i další signály, jako je "Bar" nebo "Psi" pro tlak, nebo "Rh" pro relativní vlhkost a jakékoliv jiné měřené jednotky, připojené přes signálové rozhraní v normě 4/20 mA.

#### **POPLACHY**

Jednotka XJ500 zpracovává "všeobecné poplašné signály", definované jako porucha čidla, Horní a dolní teplotní limit, aktivaci digitálního vstupu a dále "systémové poplašné signály", definované jako přetečení paměti údajů, "ztrátu spojení" s přístrojem, "ztrátu spojení" na lince RS485 a ztrátu spojení" s tiskárnou.

Pokud se objeví poplach, je jednotka schopna vydat příslušné hlášení poplachu na místní tiskárnu a odeslat hlášení poplachu na fax.

#### **TISK**

Hlášení o teplotě nebo o poplachu je možné uvolnit pro automatický tisk nebo pro ručně ovládaný tisk. Vytištěná hlášení uvádějí hodnoty teplot, časový interval odečtu a údaje poplachu. HACCP umožňuje tisknout okamžité měřené teploty automaticky v požadovaném časovém intervalu.

#### **FAX / MODEM**

V případě vzniku poplachu může být předáno na telefon servisního centra nebo na jiné zvolené telefonní číslo automatické faxové hlášení nebo zpráva SMS. Uživatel může naprogramovat seznam s 15 telefonními čísly. Speciální funkce

#### **INTERAKTIVNÍ FUNKCE**

Jednotka XJ500 má k dispozici ručně ovládané a časově řízené procedury pro synchronizované odtávání přístrojů a dále v denním nebo v týdenním cyklu spíná pomocná relé (například řízení světel). Programové časovače každého pomocného relé a odtávacího cyklu umožňují uživateli nastavení 90 kroků zapnutí / vypnutí, po jedné operaci v každých 10 minutách.

#### **OCHRANA SYSTÉMU**

Přístup k programování systému lze omezit použitím jednoho ze čtyř možných přístupových hesel.

#### **ZÁZNAM ÚDAJŮ**

Jednotka XJ500 sbírá údaje z přístrojů Dixell, připojených pomocí linky RS485.

U každého přístroje se může uživatel rozhodnout, jaké údaje se budou shromažďovat, například :

odečtené hodnoty z čidla, porucha čidla, poplach horního a dolního teplotního limitu, stav výstupu (odtávání, stav zařízení, a tak dále).

Záznam probíhá v režimu "FIFO" (First In, First Out - první zaznamenané údaje jsou jako první vypouštěné). Záznam používá paměť "Flash", která poskytuje vysokou rychlost a velkou kapacitu pro záznam údajů. Před zaplněním maximální paměťové kapacity aktivuje jednotka XJ500 poplašný signál. V takovém případě je potřeba údaje pro další uchování převést do jiného (nadřízeného) systému ("Down-load" - stažení údajů).

#### **ZPRACOVÁNÍ ZAZNAMENANÝCH ÚDAJŮ**

Veškeré údaje je možné zobrazovat na LCD zobrazovači jednotky XJ500, nebo je lze vypsat formou tištěné sestavy.

Ručně ovládaný tisk dává uživateli možnost vytisknout údaje, zaznamenané v paměti. Je možné zvolit požadované časové rozmezí údajů pro zařazení do sestavy. Pro požadavek pořízení průběžné dokumentace je jednotka schopna realizovat automatické denní nebo týdenní výtisky.

#### **PROGRAMOVÉ NÁSTROJE XVIEW**

Pomocí těchto programových nástrojů je možné v zájmu usnadnění nastavovacích procedur ovládat uvedené programové funkce jednotky XJ500 z místního nebo ze vzdáleného počítače PC.

Programové nástroje rovněž umožňují realizovat stažení ("Down-load") zaznamenaných údajů z jednotky XJ500, a dále poskytují možnosti pro zobrazení a vytištění těchto údajů ve formě tabulky nebo grafu.

#### **SÉRIOVÝ VÝSTUP RS232 MODBUS-RTU**

Jednotka XJ 500 bude podporovat všechny znaky předcházejících verzí, nezávislý záznam dat a diagnostiku systému i ve smíšených obvodech, ve kterých se přístroje protokolu DixBUS a ModBUS používají. Sériový výstup RS232 kromě toho umožňuje transformaci všech dat systému do hlavního monitorovacího systému kompatibilního s ModBUS, tímto způsobem zastupuje přenosovou bránu.

## **2. CO MUSÍME VĚDĚT PŘED INSTALACÍ**

#### **JEDNOTKA**

V základním provedení má jednotka paměť 2 Mbyte, tato paměť je dostačující pro záznam prvního čidla (obvykle údaj teploty prostředí) ze 12 přístrojů po dobu jednoho roku. Výchozí nastavení pro časový interval odečtu údajů je 15 minut. Uživatel může modifikovat výchozí nastavení nebo může paměť rozšířit až na 10 Mbyte.

#### **DODÁVKA**

- V obalu se nachází :
- 1. jednotka XJ500
- 2. instrukční příručka
- 3. CD s programovým vybavením XVieW

#### **PLACENÉ PŘÍSLUŠENSTVÍ NA OBJEDNÁVKU**

- Můžete si objednat následující položky :
- A. kabel RS 232 laplink pro připojení k počítači PC (tento kabel se nehodí pro připojení modemu), 1,8 m, zásuvka 9 kolíků
- tiskárnu XJ50PR pro 40 sloupců (40 znaků na řádek)
- C. paměťovou kartu 8 Mbyte

#### D. kabel Centronics pro připojení tiskárny

#### **FAX/MODEMOVÉ ZAŘÍZENÍ**

Ujistěte se, že modem je kompatibilní s třídou CLASS 1 , V21/V29, G3.

#### **GSM MODEMOVÉ ZAŘÍZENÍ**

SMS modem pro připojení k XJ500 je typ Siemens TC35. Výrobce nabízí soupravu TC35-KIT obsahující modem, zdroj, anténu s kabelem a připojovací kabel k XJ500.

#### **TISKÁRNA**

Doporučujeme použití tiskáren s emulací FX EPSON, IBM a HP.

#### **PROGRAMOVÉ NÁSTROJE**

Program XVieW pracuje na počítači se systémy Windows 95/98 a Windows NT.

#### **3. CO POTŘEBUJETE VĚDĚT O SYSTÉMU**

Jednotka XJ500 může být zapojena ve třech následujících konfiguracích :

- bez modemu a bez počítače PC
- s modemem na sériovém rozhraní RS232, pro vysílání údajů a hlášení poplachu
- s místním počítačem PC pro řízení rozsáhlých systémů s mnoha přístroji

Ujistěte se, že veškeré přístroje Dixell, které mají být napojeny na nadřízený systém XJ500, jsou vybaveny sériovým výstupem.

#### **NEŽ UVEDETE NADŘÍZENÝ SYSTÉM DO ČINNOSTI**

- Před uvedením jednotky XJ500 do provozu si přečtěte následující důležité informace :
- 1. Do všech míst, ve kterých jsou nainstalovány přístroje, musí být přiveden třížilový stíněný kabel.
- 2. Vodiče linky RS485 musejí být připojeny na moduly rozhraní XJRS485.
- 3. Každý modul rozhraní XJRS485 musí být s příslušným přístrojem spojen pětižilovým kabelem TTL, dodaným se samotným přístrojem.
- 4. Každý přístroj musí mít na základě naprogramování parametrů Ad2 a Adr přidělenu jedinečnou adresu : (Ad1 musí být rovno 0).

#### **SÉRIOVÁ LINKA V NORMĚ RS485**

- $-$  Kabel pro linku RS485 může mít tři stíněné vodiče, s průřezem minimálně 0,5 mm<sup>2</sup>.
- − Z místnosti instalace jednotky XJ500 musí kabel dosahovat ke všem přístrojům, ovládaným v rámci systému.
- − Tento kabel pokládejte pokud možno stranou od silových vodičů a od spínačů.
- Je velmi důležité nepřipojovat stínění kabelu k elektrickému uzemnění.
- − Zakreslete uložení kabelů do plánku, může se hodit pro případnou kontrolu linky.
- − Nevytvářejte smyčky nebo jiné typy spojení.

Aby se udrželo vyvážení linky RS485, musí se konec a začátek linky opatřit odporem. Příslušný odpor je již namontován uvnitř zařízení a lze jej aktivovat dvěma odlišnými způsoby podle připojených schémat.

1) Jednotka XJ500 je připojena na začátku linky:

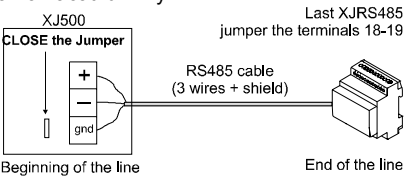

V tomto případě uzavřete propojku uvnitř monitorovací jednotky a konec linky ošetřete uzavřením propojky na svorkách 18 – 19. Poloha těchto svorek je označena na štítku modulu XJRS485.

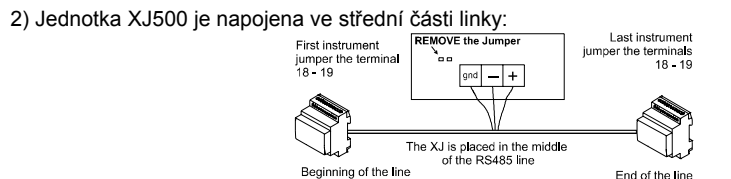

End of the line V tomto případě je nutné vyjmout propojku uvnitř jednotky XJ500, ale na začátku a na konci linky je potřeba u prvního a u posledního přístroje propojky (na svorkách 18 – 19) uzavřít.

3) Je-li poslední přístroj v síti s vestavěným RS485 se dvěma kabely (XR100, XJA, XJP atd.) a vznikají zde potíže se sériovou komunikací, mohlo by být potřeba pro vyvážení RS485 připojit k sériové lince paralelně rezistor s hodnotou 100 ohmů.

Nevytvářejte následující zapojení:

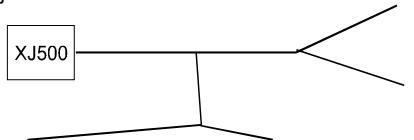

#### **PŘIPOJENÍ PŘÍSTROJE**

- 1. Každý modul rozhraní XJRS485 je vybaven třemi svorkami pro signály vstupních a výstupních údajů.
- 2. Určete, který ze tří vodičů musí být připojen na svorku "+", který na svorku
	- "-" a který na svorku "Gnd" ("zem").

3. Některé typové řady (XR100, XJA, XJP, XT/XH/XP formátu R atd.), vybavené sériovým výstupem, použití modulu XJRS485 nevyžadují.

#### **PŘIPOJENÍ TTL**

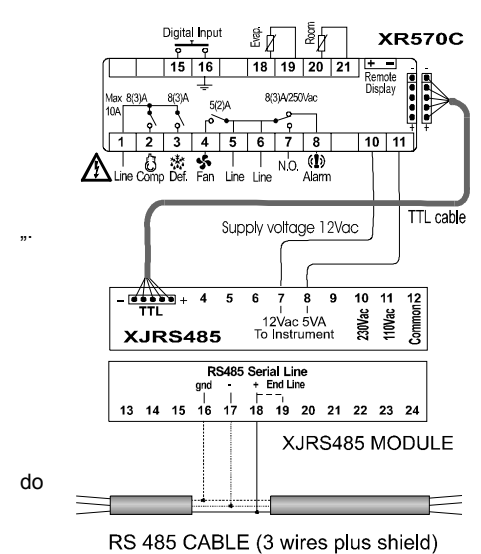

- 1. Každý přístroj musí být ke svému modulu rozhraní XJRS485 připojen pětižilovým kabelem TTL.
- 2. Pokud se používá napájení 12 Vst, je možné přístroj napájet přímo ze svorek 7 a 8 v modulu XJRS485, při maximálním příkonu 5 VA.
- 3. V každém případě uchovávejte TTL kabel uložený stranou od jakýchkoliv silových vodičů a stykačů.
- 4. Typové řady objednané se sériovým výstupem RS485, nepoužívají modul rozhraní XJRS485 ani TTL kabel.
- 5. V přístrojích s vestavěným RS485 se dvěma kabely musí být připojeno "+" a "-Supply voltage 12Vac TTL cable **5.** V pristrojich s vestavenyr<br>Nesmí být připojen GND.

#### **SÉRIOVÉ ADRESOVÁNÍ PŘÍSTROJŮ**

*KOMPATIBILITA PŘÍSTROJŮ*

- 1. Každý přístroj potřebuje mít svou vlastní jedinečnou adresu, aby mohl být identifikován ze strany jednotky XJ500.
- 2. Tuto adresu je možné naprogramovat pomocí nastavení parametru Adr v přístroji ModBUS a parametru Ad2 v přístroji DixBUS. Ad1 musí být v přístrojích s komunikačním protokolem DixBUS nastaven na hodnotu 0. Pokyny získáte v návodu pro instalaci a v provozní příručce daného přístroje.
- 3. Pro zjednodušení procedury popisu je nejlepší rozdělit nainstalované přístroje do kategorií (skupin) a zvolit postupné číselné označení jednotlivých přístrojů pomocí parametru Adr (Ad2)

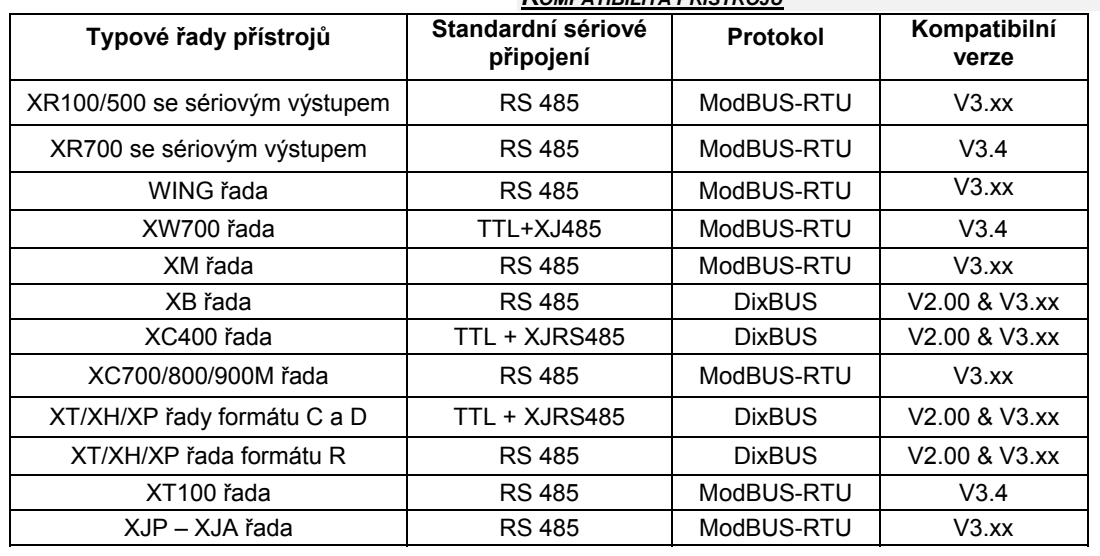

#### **4. SPOJENÍ**

#### **4.1.1 PANEL SE SVORKAMI**

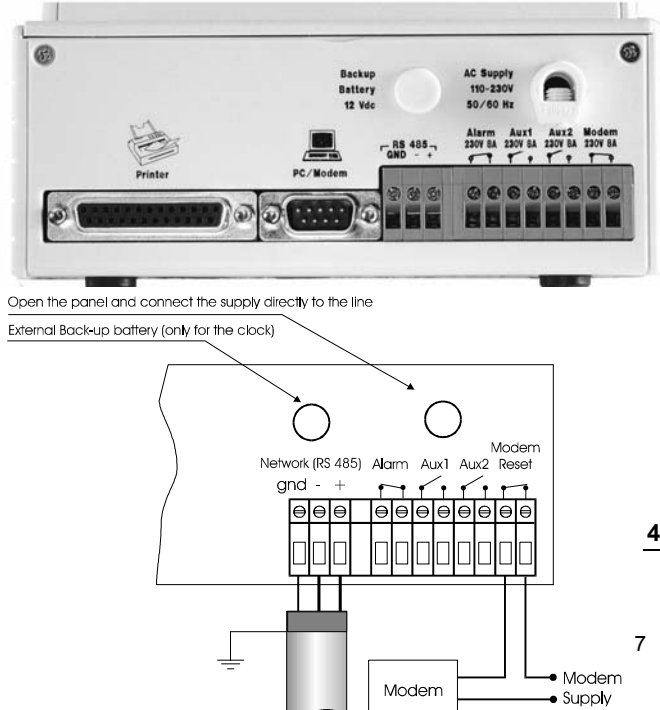

*Zadní panel jednotky XJ500 (zálohovací baterie / napájecí zdroj), (konektor Centronics pro tiskárnu / konektor RS232 pro modem - počítač PC), (síť s linkou v normě RS485, "zem", "-", "+"), (poplach / kontakt pomocného relé Aux1 / kontakt pomocného relé Aux2 / reset modemu - uvedení modemu do výchozího stavu)* 

**4.1.2 PŘIPOJENÍ LINKY RS485 A NAPÁJENÍ MODEMU**

 *(vnější zálohovací baterie - pouze pro napájení hodin / otevřte panel a připojte napájení přímo na linku), (síť s linkou v normě RS485, "zem", "-", "+"), (poplach / kontakt pomocného relé Aux1 / kontakt pomocného relé Aux2 / reset modemu - uvedení modemu do výchozího stavu), (modem, napájecí zdroj modemu)* 

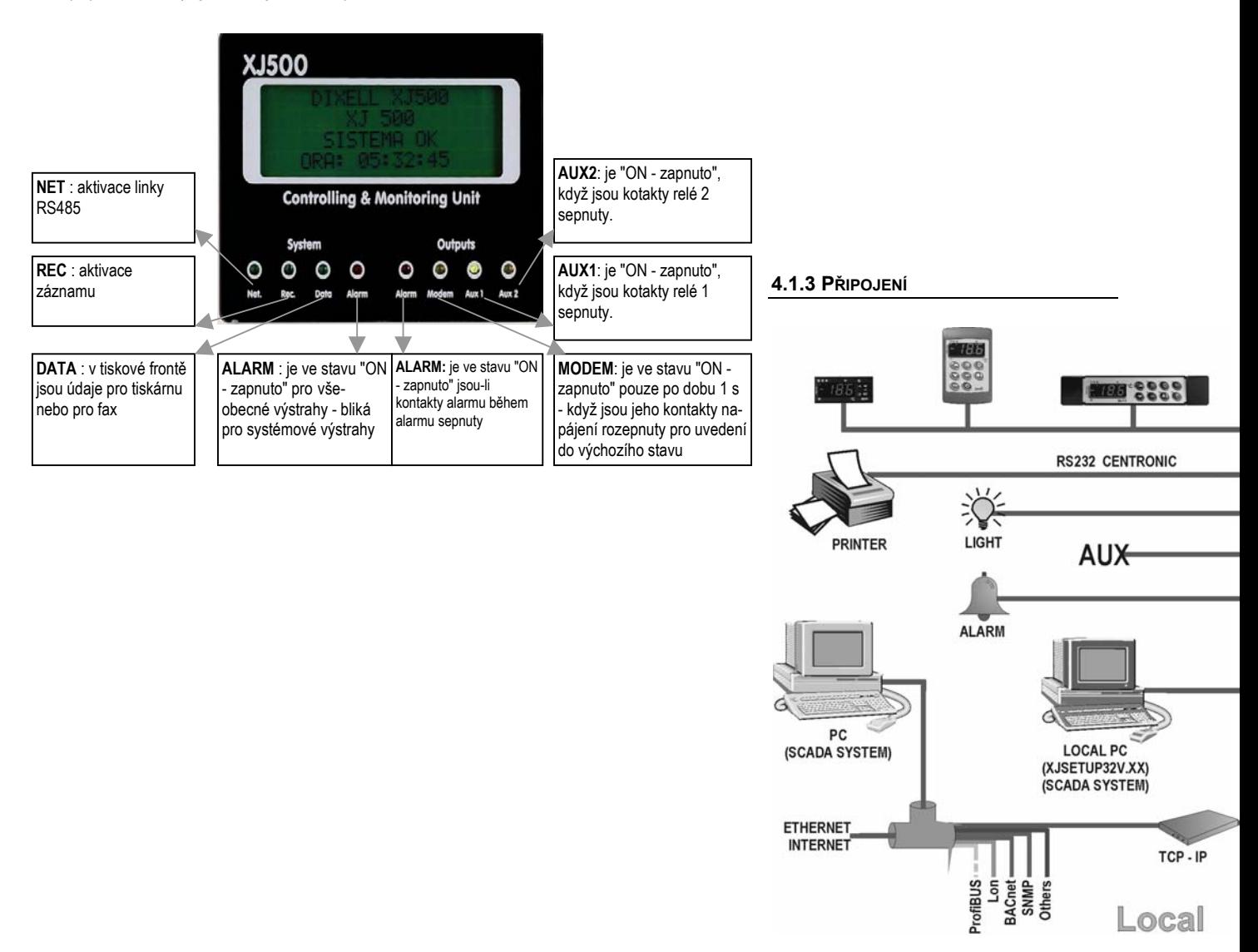

*(zálohovací baterie / napájecí zdroj), (tiskárna / kabel Centronics pro připojení tiskárny na paralelní bránu), (modem / kabel RS232), (TTL kabel 1 metr / kolejnička DIN), (TTL kabel 1 metr / formát 32 \* 74 mm), (formát 72 \* 72 mm)* 

#### **4.1.4 VNITŘNÍ SPOJENÍ PRO NAPÁJECÍ ZDROJ A PRO ZÁLOHOVÁNÍ HODIN**

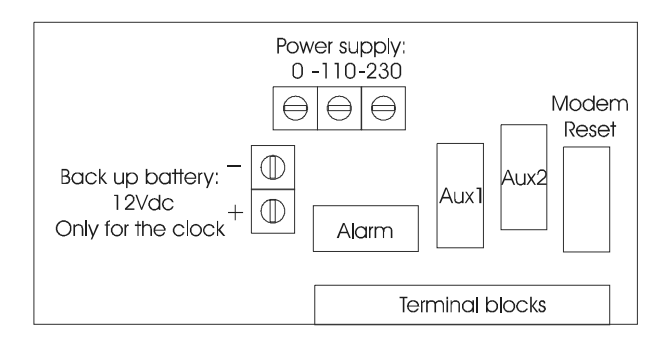

*(napájení 0 - 110 - 230 V), (zálohovací baterie 12 Vss pouze pro napájení hodin), (poplach / kontakt pomocného relé Aux1 / kontakt pomocného relé Aux2 / reset modemu), (svorkovnice)* 

#### **5. ROZHRANÍ K UŽIVATELI**

*VÝZNAM KONTROLEK LED* **SYSTÉM**  Kontrolka "NET" ("síť") signalizuje provozní stav linky RS485. Kontrolka "REC" ("záznam") signalizuje provozní stav záznamu.

Kontrolka "DATA" ("údaje") indikuje přítomnost údajů v tiskové frontě pro tiskárnu nebo pro fax.

Kontrolka "ALARM" ("poplach") signalizuje stav podmínek poplachu. "General alarms" ("všeobecné poplachy") přicházejí z přístroje a "System alarms" ("systémové poplachy") přicházejí z jednotky XJ500.

#### **VÝSTUPY**

Kontrolka "ALARM" ("poplach") signalizuje aktivní stav poplachového relé. Kontrolka "MODEM" signalizuje provozní stav modemu - jeho uvedení do výchozího stavu (reset). Kontrolka "Aux1" signalizuje provozní stav pomocného výstupu číslo 1. Kontrolka "Aux2" signalizuje provozní stav pomocného výstupu číslo 2.

#### *FUNKCE TLAČÍTEK PŘI VYHLEDÁVÁNÍ*

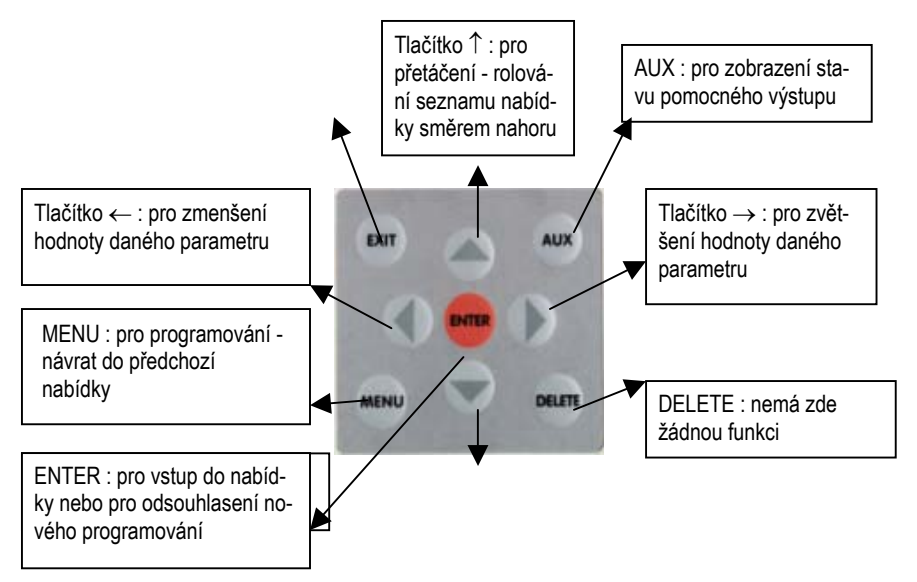

#### *FUNKCE TLAČÍTEK PŘI EDITOVÁNÍ*

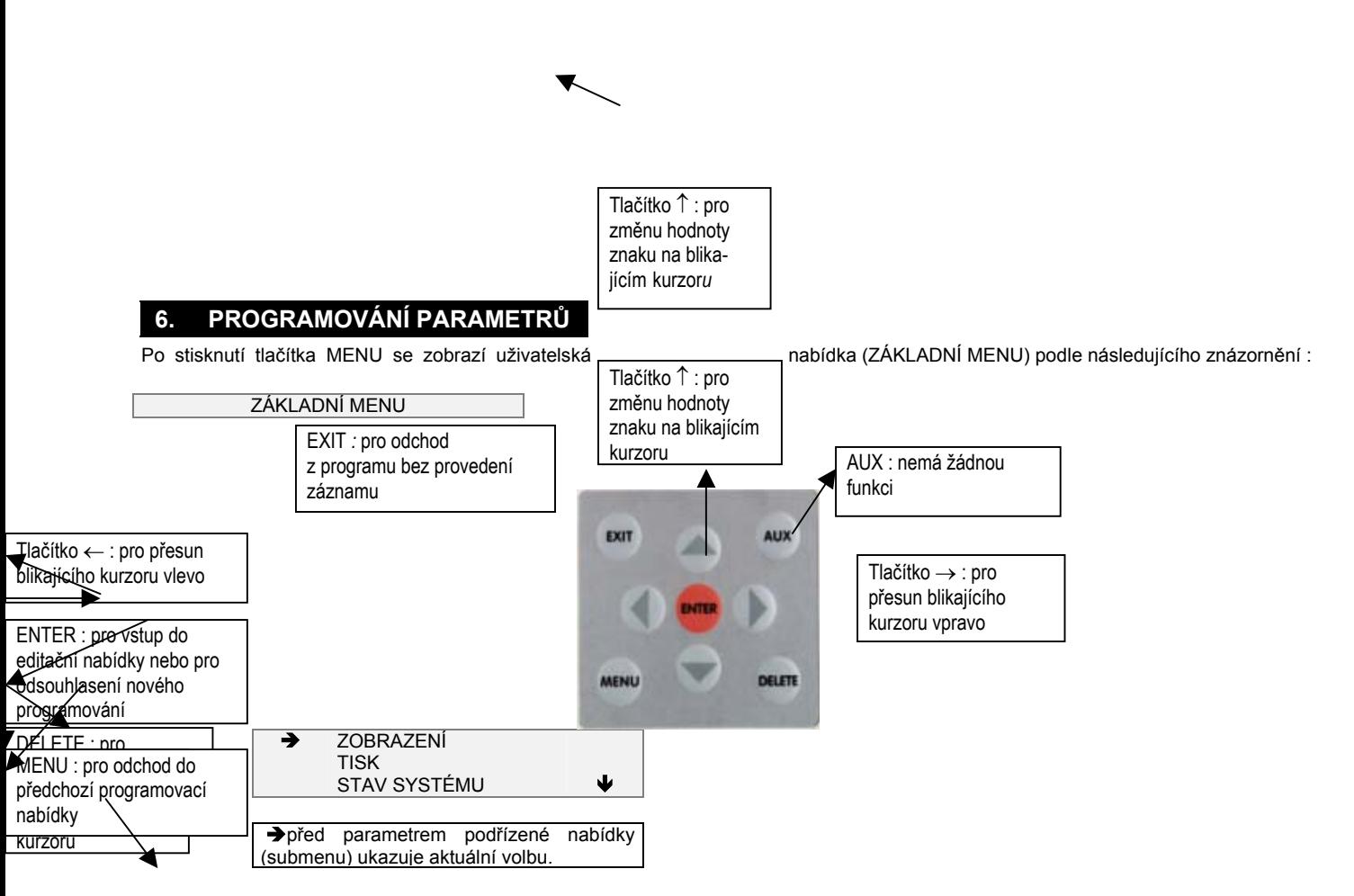

Ð v pravém dolním rohu ukazuje, že zde je k dispozici jeden nebo více parametrů nebo podřízených nabídek, ke kterým lze přejít stisknutím tlačítka. ↑ v pravém horním rohu ukazuje, že je zde k dispozici jeden nebo více parametrů, ke kterým lze přejít stisknutím tlačítka.

#### **ZÁKLADNÍ MENU**

Uživatelská nabídka v sobě zahrnuje všechny parametry a podřízené nabídky. Po stisku **MENU** se zobrazí následující položky : **ZOBRAZENÍ** - používá se pro zobrazení údajů a poplachů, ať již aktuálních nebo vyvolaných ze záznamu - z archivu. **TISK** - slouží k vytištění údajů a poplachů, ať již aktuálních nebo vyvolaných ze záznamu - z archivu. **STAV SYSTÉMU** - tento parametr uvolňuje funkce linky RS485 sběr údajů (ACQ) a funkci záznamu (REC). **NASTAVENÍ** - používá se pro nadefinování veškerých programovaných parametrů.

#### **6.1 POPIS PARAMETRŮ**

**6.1.1 ZÁKLADNÍ MENU - ZOBRAZENÍ**

Tato nabídka umožňuje zobrazit na displeji jednotky stav poplachu a hodnoty čidel. Funkce zobrazení rovněž umožňuje zobrazit aktuální situaci v provozu nebo soubor zaznamenávaných údajů.

Položka **ALARM** zobrazí veškerá zařízení a aktivní poplachy.

**SOUČASNÉ** ukazuje události v přímém propojení. **Z ARCHIVU** zobrazuje dříve zaznamenané poplachy.

**DATA** zobrazí údaje čidel, načtené na jednotlivých zařízeních.

**SOUČASNÉ** zobrazuje údaje v přímém propojení.

 **Z ARCHIVU** zobrazuje dříve zaznamenané údaje.

Při volbě položky Z ARCHIVU umožní následující maska (filtr) nadefinování časového rámce a stanovení přístroje pro požadované zobrazení :

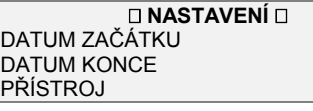

#### **6.1.2 UŽIVATELSKÁ NABÍDKA - TISK**

**ALARM** slouží k tisku aktivních poplachů.

**SOUČASNÉ** se tisknou probíhající poplachy v přímém připojení. **Z ARCHIVU** tiskne uložené poplachy.

**DATA** tiskne hodnoty z čidel.

**SOUČASNÉ** tisknou se údaje v přímém připojení (pouze údaje, nebo údaje plus hlášení poplachu). **Z ARCHIVU** vytiskne uložené údaje.

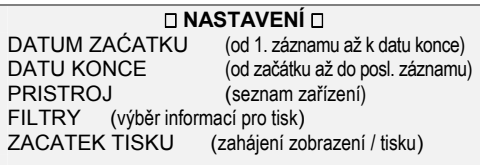

#### Možnosti volby v nabídce **FILTER**

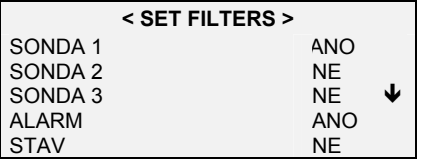

**NASTAVENE ZARIZENI** tiskne údaje nastavení každého zařízení (model, jméno, adresa a tak dále).

**XJUNIT NASTAVENI** vytiskne hodnoty nastavení jednotky XJ500.

**NASTAVENI AUX1/2** vytiskne parametry nastavení cyklu pomocných relé 1 a 2.

**NASTAVENI CASOVACE** vypíše hodnoty nastavení cyklu synchronizovaného odtávání a cyklu odstávky.

#### **6.1.3 STAV SYSTEMU (PARAMETR)**

Tento parametr uvolňuje funkce sběru a záznamu údajů, možnosti volby jsou zde VYP, ACQ a REC.

Při volbě nastavení **ACQ** aktivuje jednotka XJ500 síť RS485 pro sběr a zobrazení údajů, přicházejících od přístrojů. Při nastavení **REC** jednotka zaznamenává tyto údaje do své paměti.

Pro změnu volby stiskněte **ENTER**, potom → nebo ← a nakonec znovu **ENTER** pro odsouhlasení volby.

#### **6.1.4 UŽIVATELSKÁ NABÍDKA - NASTAVENI**

#### **NASTAVENI – CAS/DATUM**

Funkce čas / datum nastavuje hodiny v jednotce XJ500. Zapamatujte si, že v případě výpadku napájení je činnost hodin zálohována po dobu 12 hodin.

**HODINY** se nastavuje na hodnotu od 0 do 23. **MINUTY** se nastavuje na hodnotu od 0 do 59.

**DEN V TYDNU** se nastavuje na hodnotu od SUN (neděle) po SAT (sobota).

**DEN V MESICI** se nastavuje na hodnotu 1-31

**MESIC** se nastavuje na hodnotu od 1-12

**ROK** se nastavuje na hodnotu od 1996 do 2999.

**FORMAT** se nastavuje na hodnotu EUR (evropský) nebo AME (americký).

**DLS Zac. mesic** ukládá dobu prvního měsíce s denním světlem

**DLS Konec. mesic** ukládá dobu prvního dne s denním světlem

**DLS Tac. mesic** ukládá dobu posledního měsíce s denním světlem

**DLS Konec. mesic** ukládá dobu posledního dne s denním světlem

#### **NASTAVENI - JEDNOTKA**

Tato nabídka stanovuje jazykovou verzi, identifikaci systému, časové parametry sběru údajů a speciální funkce. **JAZYK** může volit mezi dvěma jazykovými verzemi.

**KONTRAST** 

umožňuje pomocí tlačítek ← a → zvyšovat nebo snižovat nastavení kontrastu displeje (v hodnotách 0 až 255).

**IDENTIFIKACE** 

**IDENTIFIKACNI JMENO** identifikační jméno **IDENTIFIKACNI CISLO** identifikační číslo

**UVOLNENI** udává označení verze použitého programového vybavení

**SBER UDAJU;** 

**SMAZAT ARCHIV** (vymaže zaznamenaný soubor údajů z paměti jednotky XJ)

**AUTOMAT. ROZBEH** - provede nový rozběh stavu systému podle parametrů, předem nastavených pro rozběh po výpadku napájení : VZP - systém se rozbíhá s předchozím stavem, ACQ - systém se rozbíhá se sběrem údajů, REC - systém se rozbíhá se záznamem údajů),

**INT. ZAZNAMU** - stanovuje časový interval mezi dvěma měřeními, v hodnotách 1 až 255 minut),

**REZIM ZAZNAMU** - pro stanovení typu metody záznamu : KONT - kontinuálně, záznam proběhne vždy při intervalu záznamu, INT přerušovaně, záznam se z důvodů úspory paměti aktivuje pouze při změně hodnoty čidla /tento režim záznamu zatím není k dispozici/), **ZAZNAM TEPLOTY** uvolňuje zaznamenávání hodnoty čidla,

**ZAZNAM ALARMY** uvolňuje zaznamenávání poplachu z přístroje,

**ZAZNAM STAVU ZARIZENI** - uvolňuje zaznamenávání stavu přístroje.

#### **NASTAVENI – SPECIALNI FUNKCE**

Tato nabídka umožňuje uživateli nastaviit v jednotce XJ500 zapnutí a vypnutí pomocných relé. Tyto denní cykly, ovládané časovači 1 a 2 mohou být využity pro řízení zhasínání nebo rozsvěcování, nebo pro časově založené činnosti ovládání. Třetí časovač může řídit synchronizované odtávání pro jeden přístroj nebo pro skupinu přístrojů.

**CASOVAC 1 a 2** definují dva navzájem nezávislé denní cykly zapínání a vypínání, založené na kroku 10 minut.

**CAS** v rozmezí 0 až 24 hodin při kroku 10 minut - stanovuje hodinu a minutu příslušné činnosti.

**STAV** nastavuje polohu relé v daném čase.

**PRISTROJOVY CASOVAC** nastavuje čas začátku odtávání pro jeden přístroj nebo pro skupinu přístrojů. Funkce má denní cyklus se základním krokem 10 minut a s možností realizace celkem až 144 příkazů denně.

**POTVRDIT NASTAVENI** umožňuje odsouhlasit provedené změny.

**CAS** (v rozmezí 0 až 24 hodin při kroku 10 minut) - stanovuje hodinu a minutu pro odtávání.

**FUNKCE** - (volby jsou : VYP - vypnout, DEF - odtávat, ST-BY ON - začátek stavu provozní připravenosti, ST-BY VYP - konec stavu provozní připravenosti, PRISTR. ZAP - zapíná přístroje, PRISTR. VYP - vypíná přístroje, STETLO ZAP - zapíná výstup na světlo, SVETLO VYP - vypíná výstup na světlo, ENERGY ZAP - zapne cyklu spoření energie na vybraných přístrojích, ENERGY VYP - vypne cyklu spoření energie na vybraných přístrojích, AUX ZAP - zapne pomocný výstup AUX na jednotce, AUX VYP - vypne pomocný výstup AUX na jednotce.

**PRIDAT** - stanovuje seznam až nejvýše 20 přístrojů pro činnosti, vybrané v předchozích nabídkách.

**SMAZAT** - odstraní daný přístroj z uvedeného seznamu.

**ZOBRAZENI** - zobrazí naprogramované cykly.

**REZIM AUX1 / AUX2** - definuje týdenní cyklus pomocných relé 1 a 2 podle následujících parametrů :

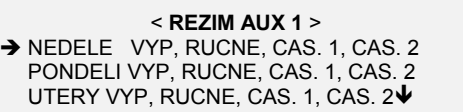

#### **NASTAVENI PRISTROJ(E)**

Nabídka PRISTROJ(E) umožňuje detekovat, konfigurovat nebo vyjmout zařízení, připojené na linku RS485. Pro použití těchto parametrů je nutné mít funkci sběru údajů a funkci záznamu údajů v neaktivním stavu (stav systému : VYP - vypnuto).

**PRIDAT** - umožňuje uživateli detekovat jeden nebo více přístrojů, které jsou připojené na linku RS485 :

**RUCNE -** systém se vás zeptá na adresu (Adr) nového zařízení pro nový přístroj. Zadané údaje musejí odpovídat hodnotám parametrů Ad1 nebo Ad2, tak jak byly zadány v tomto přístroji.

**AUTOMATICKY -** jednotka XJ500 automaticky zahájí vyhledávání všech přístrojů od adresy 00 až po adresu 224.

**SMAZAT** - vyjme jeden nebo více přístrojů z procesu řízení v síti. Tato funkce rovněž vymaže konfigurační záznamy.

JEDNOTLIVE - vyjme pouze jeden zvolený přístroj ze všech.

VSECHNY PRISTROJE) - vyjme všechna zařízení.

**NASTAVIT** - umožňuje pomocí následujících funkcí uživatelsky uzpůsobit informace k jednotlivým přístrojům : **JEDNOLTLIVE:**

INDEX - vrátí pořadové číslo z celkového nalezeného počtu.

ADRESA - zobrazí hodnoty parametru Adr.

OZN(15 znaků) - uvádí identifikační jméno přístroje.

KATEGORIE (16 jmen) - stanovuje kategorii, ke které daný přístroj patří (jména kategorií se programují pouze při použití PC programového vybavení).

UMOZNENI (ano / ne) - uvolňuje celkové řízení přístroje.

SYNCHR. HODIN (ano / ne) - uvolňuje synchronizaci hodin s jednotkou XJ500.

SLED. ALARM (ano / ne) - uvolňuje záznam poplachu.

SLED. STAV (ano / ne) - uvolňuje záznam funkčního stavu. AUTOMAT. TISK (ano / ne) - uvolňuje automatický tisk údajů z tohoto přístroje.

JEDNOTKY - stanovuje měrné jednotky.

SLED. VSTUPU 1 .. 8 (ano / ne) - uvolňuje záznam z příslušného vstupního čidla.

#### **VSECHNY PRISTROJE:**

SYNCHR: HODIN (ano / ne) - uvolňuje synchronizaci hodin s jednotkou XJ500.

INT: SYNCHRON. (0 až 24 hod) - stanovuje časový interval mezi dvěma synchronizacemi hodin.

**KATEGORIE** - je možno definovat kategorie přístrojů (až 16 jmen) - pouze za použití programu XJ NASTAVENI z PC

#### **NASTAVENI - ALARM**

Tato nabídka umožňuje nastavit časové intervaly pro poplachy a postupy, které se budou v případě vyhlášení poplachu aktivovat.

**RIZENI ALARMU** (ano / ne) - uvolňuje celé řízení poplachu. Při nastavení hodnoty NO (ne) je řízení poplachu zablokováno.

**ZPOZDENI PO ZAC.** (0 až 255 minut) - zpoždění poplachu po aktivaci funkce sběru údajů nebo záznamu údajů. Například po výpadku napájení, po prvním rozběhu systému, a tak dále.

**INTERVAL TISK/FAX** (1 až 255 minut) - nastavuje čas mezi dvěma výtisky hlášení poplachu na tiskárně nebo mezi dvěma odesláními hlášení poplachu faxem.

**TISK AKTIVNI** - NO (ne) = hlášení poplachu se netisknou;

INT = hlášení poplachu je tištěno po uplynutí časového úseku INTERVAL TISK

KONT hlášení poplachu se tiskne ihned.

**TX FAX AKTIV** (ano / ne) - uvolňuje odeslání informace o poplachu faxem, po uplynutí časového úseku INTERVAL TISK. Uživatel má možnost volby, které poplachy budou předány k faxovému hlášení :

**RS 485** - pro přerušení komunikace na lince,

**DIGIT.VSTUP** - pro chybu na digitálním vstupu,

**SONDA 1 .. 3** - pro hlášení poplachu o poruše čidla,

**COMP 1 .. 6** - pro maximální hodnotu doby běhu kompresoru pod řízením regulátoru XC.

#### *NASTAVENI - TISK*

Tato nabídka umožňuje uvolnění funkce tisku a nadefinování automatického tisku.

**TISK MOZNY** (ano / ne) - uvolňuje veškeré funkce tisku. Pokud není připojena žádná tiskárna, nastavte tento parametr na hodnotu NO  $(ne)$ 

**REZIM TISKU** - (RUC = pouze ručně, DEN = denně nebo TYDEN = týdně) zvolí režim tisku.

**DEN TISKU** (neděle až sobota) - nastavuje den v týdnu pro uskutečnění tisku.

**TISK - HOD.** (0 až 24 hod.) - nastavuje hodinu pro uskutečnění tisku.

**TISK - MIN.** (0 až 59 min.) - nastavuje minutu pro uskutečnění tisku.

**FILTR** - nastavuje filtr pro tisk VSE - všech údajů, DATA - tisk dat nebo ALARM - tisk alarmů

**TISKARNA** - typ připojené tiskárny:

EPSON (obvyklý tisk na skládaný tabelační papír)

IBM pro inkoustové tiskárny (Deskjet)

HP pro laserové tiskárny.

Za běžných okolností není nutné v případě použití standardní tiskárny nastavení měnit.

**SLOUPCE** - počet znaků na řádku se volí podle typu použité tiskárny : 40, 80 (standardní znaky) nebo 132 (zhuštěný tisk).

**RADKY** (62 nebo 68) - počet řádek na stránku počítačového papíru (pokud jde o speciální provedení).

**HACCP INT.** (VYP, 1 až 24 hod.) - umožňuje vybrat interval mezi dvěma HACCP tisky.

**HACCP START** (0:00 až 23:50) - počáteční hodina HACCP tisku.

HACCP tisk je režim detailního tisku umožňující uživateli automaticky ve zvoleném časovém intervalu tisknout okamžité měřené hodnoty čidel a stav výstupů všech přístrojů.

#### *NASTAVENI - FAX/SMS*

Tato nabídka umožňuje nastavit parametry faxmodemu a rovněž telefonní číslo pro volání v případě poplachu.

**TELEFONNI SEZNAM** - telefonní seznam je tvořen 15 naprogramovanými telefonními čísly. Každé z těchto telefonních čísel je v tomto seznamu označeno pořadovým číslem (index) od 1 do 16, referenčním jménem a údajem dne v týdnu, kdy je toto číslo přístupné pro přijetí zprávy.

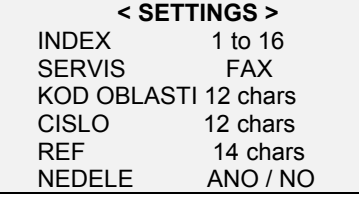

#### **POZN.: INDEX Č. 16 NEPOUŽÍVEJTE**

**CALL GROUPS** definuje přiřazení čísla telefonního seznamu jedné ze čtyř volajících skupin

**GROUP 1 - 4** Každé skupině je vhodné přidělit až 4 různá čísla vybraná z telefonního seznamu. XJ500 bude odesílat zprávu na všechna čísla uvedená ve skupině 1. Pokud žádné z nich není dostupné (například nelze ho některý den volat), přejde do skupiny 2 a tak dále.

**FAX AT INTERVAL**- umožňuje odesílání faxů/SMS:o pracovním režimu XJ500.

**INTERVAL** (VYP … 24) definuje interval (v hodinách) mezi odesláním faxu/SMS, jestliže nastavení funkce jako VYP je zablokováno. **ZACATEK HOD** (00:00…23:50) definuje hodinu, kdy se odesílá první fax/SMS o režimu XJ500. Počínaje tímto okamžikem se fax/SMS bude odesílat v intervalu zvoleném v předcházejícím parametru.

#### **OBECNE NASTAVENI** definuje obecné vlastnosti modemu:

**POČET ZVONENI** nastavuje počet zazvonění před odpovědí. (1 až 15)

**CEKACI DOBA** (1 až 15 minut) - časový interval mezi dvěma voláními.

**POČET VALANI** (0 až 3) - počet opakovaných volání, pokud linka nebyla volná.

**BAUD** přenosová rychlost modemu (2400, 4800, 9600, 19200, 38400 baudů).

#### *NASTAVENI - HESLO*

V této nabídce je 6 hesel, každé přístupové heslo je složeno ze čtyř znaků. Pouze držitel hesla administrátora (správce systému) je oprávněný k nadefinování ostatních čtyř uživatelských hesel a k nastavení jim příslušných možností přístupu.

**SMAZAT** slouží k vymazání stávajícího hesla.

**ZMENIT** tato funkce zavádí nové heslo nebo může změnit staré heslo:

**ADMIN** zde je uvedeno heslo správce systému. Držitel tohoto hesla má přístup k celému rozsahu programování systému a k podřízeným čtyřem uživatelským heslům.

**UZIV 1 .. 4** (1 až 4) - tato čtyři hesla jsou uvolněna pouze při aktivním stavu zadání hesla administrátora (správce systému).

**DALKOVE SPOJENI** zde je uvedeno heslo pro vzdálený přístup.

**OPRAVNENI** tato funkce povoluje držiteli uživatelského hesla úrovně přístupu :

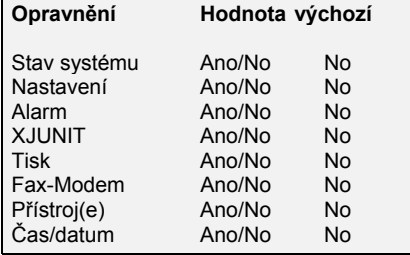

## **7. ZAČÁTEK PROGRAMOVÁNÍ**

#### *ZOBRAZOVAČ-DISPLEJ*

Po zapnutí napájení jednotky XJ500 se na zeleném LCD displeji zobrazí níže uvedený text se střídavým uvedením data, času a volné kapacity paměti :

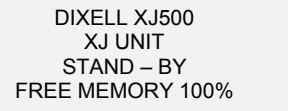

Displej by mohl zobrazovat "DATA and TIME INVALID" ("neplatné údaje pro datum a čas"), v takovém případě ihned přejděte k dále uvedené postupu "NASTAVENI DATUM/CAS".

#### **7.1 JAK UVEDEME JEDNOTKU DO PROVOZU**

Pro jednodušší uvádění jednotky do provozu je stanoven jednoduchý postup. Tím se uživatel seznámí s možnostmi procházení jednotlivými nabídkami a s programováním :

- 1. Přiřaďte systému identifikační jméno a nastavte údaje hodin v parametrech pro datum a čas podle odstavců 7.1.1 a 7.1.2.
- 2. Detekujte přístroje, napojené na linku RS485 (odstavec 7.2)
- 3. Nakonfigurujte všechny přístroje (odstavec 7.4).
- 4. Uvolněte funkce sběru údajů a záznamu údajů (odstavec 7.5).

#### **7.1.1 NASTAVENÍ IDENTIFIKAČNÍHO JMÉNA**

Stiskněte tlačítko **MENU** a pod uživatelskou nabídkou proveďte následující činnosti :

- 1. Zvolte položku NASATVENI a stiskněte ENTER.
- 2. Zvolte položku JEDNOTKA a stiskněte ENTER.
- 3. Zvolte položku IDENTIFIKACE a stiskněte **ENTER** :

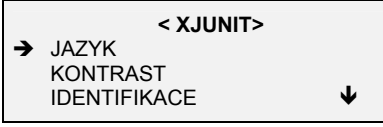

- 4. Zvolte položku IDENT. JMENO a stiskněte **ENTER.**
- 5. Pomocí tlačítek ↑ a ↓ zapíšete jméno, stisknutím tlačítek ← nebo → měníte polohu blikajícího kurzoru (viz editační tabulka).
- 6. Stiskněte **ENTER** pro odsouhlasení nových údajů.
- 7. Stiskněte tlačítko **MENU** pro návrat do předchozí nabídky.
- 8. Zvolte položku IDENT. CISLO a stiskněte **ENTER**.
- 9. Pomocí tlačítek ↑ a ↓ změníte číslo, stisknutím tlačítek ← nebo → měníte polohu blikajícího kurzoru.
- 10. Stiskněte **ENTER** pro odsouhlasení.

#### **7.1.2 NASTAVENÍ HODIN**

Vnitřní hodiny jsou zálohovány baterií na dobu činnosti 12 hodin. Pro případné prodloužení této doby připojte vnější zálohovací baterii, tak jak je to vyznačeno na připojeném zapojovacím schématu.

Pod uživatelskou nabídkou :

- 1. Zvolte NASTAVENI, stiskněte **ENTER**
- 2. Zvolte CAS DATUM stiskněte **ENTER**.
- 3. Zvolte HODINY a pomocí tlačítek ← nebo → upravte hodnotu parametru.
- 4. Zvolte MINUTY a tlačítky ← nebo → upravte hodnotu parametru.
- 5. Zvolte položku DEN V TYDNU a tlačítky ← nebo → upravte hodnotu tohoto parametru od 1 = neděle do 7 = sobota.
- 6. Zvolte položku DEN V MESICI a tlačítky ← nebo → upravte hodnotu parametru.
- 7. Zvolte položku MESIC a tlačítky ← nebo → upravte hodnotu parametru.
- 8. Zvolte položku ROK a tlačítky ← nebo → upravte hodnotu tohoto parametru :

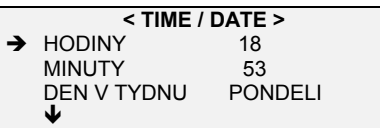

10. Stiskněte **ENTER** pro odsouhlasení zadaných údajů.

#### **7.2 AUTOMATICKÉ VYHLEDÁVÁNÍ PŘÍSTROJŮ**

- Tento postup slouží k automatickému vyhledání přístrojů, připojených na sériovou linku. Pod uživatelskou nabídkou :
- 1. Zvolte NASTAVENI a **ENTER**.
- 2. Zvolte PRISTROJ(S) a stiskněte **ENTER**.
- 3. Zvolte PRIDAT a stiskněte **ENTER**.
- 4. Zvolte AUTOMATICKY a stiskněte **ENTER**:

#### **< AUTOMATICKY HLEDAT >**

[ENTER KE SPUSTENI]

5. stiskněte **ENTER** pro zahájení zahájení činnosti, parametr adresy projde hodnotami od 00 až k 224.

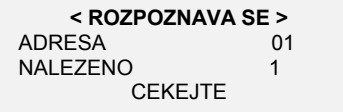

6. Překontrolujte parametr "nalezená zařízení".

- Počet zařízení se musí shodovat s počtem přístrojů, připojených na linku RS 485. Pokud se tyto údaje neshodují, může to být v důsledku přerušení linky, nebo nebyly správně naprogramovány některé adresy v parametrech Ad1 (Ad2).
- 6. Na konci vyhledávání bude potřeba každý přístroj odsouhlasit. Displej ukazuje zařízení podle příslušného pořadového čísla 1/11:

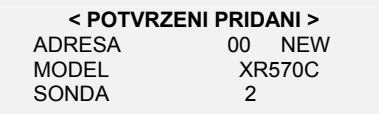

7. Popiska NEW ukazuje, že tento přístroj není uveden v aktuálním nastavení. Proto stiskněte ENTER pro odsouhlasení údajů. Pokud se popiska NEW nezobrazí, je tento přístroj již v aktuálním nastavení uveden. Proto stiskněte DELETE, jinak bude přepsán stávající přístroj.

Pokud se v průběhu této procedury stiskne EXIT, zaznamenají se do paměti pouze odsouhlasené přístroje. Pokud nedojde během 40 sekund ke stisku žádného tlačítka, tak jednotka XJ500 vystoupí z režimu programování. Do paměti se zaznamenají pouze odsouhlasené přístroje.

Pokud potřebujete znovu spustit kompletní konfiguraci, nezapomeňte odstranit veškerá zařízení, aby nedocházelo ke konfliktům mezi starými a novými zařízeními.

#### **7.3 RUČNÍ VYHLEDÁVÁNÍ PŘÍSTROJŮ**

Tento postup umožňuje uživateli, aby ke stávajícímu nastavení přidal jednotlivý přístroj. V tomto případě je potřeba znát parametry Ad1 a Ad2 daného přístroje, aby bylo možné zadat správné hodnoty do polí:

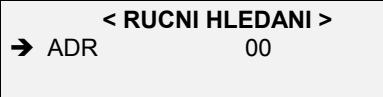

NASTAVENÍ ZAŘÍZENÍ; Ad1 (skupina) 00; Ad2 03

Nastavte příslušné hodnoty a potom stiskněte ENTER pro začátek vyhledávání.

## **7.3.1 VYMAZÁNÍ PŘÍSTROJE**

- Při vymazání záznamu z přístroje :
- 1. Vstupte do nabídky ZAKLADNI MENU NASTAVENI PRISTROJ(E) SMAZAT

2. Zvolte položku JEDNOTLIVE a stiskněte **ENTER**.

Pokud jste zvolili položku JEDNOTLIVE (tato položka slouží k odstranění pouze jednotlivého zařízení) vydá systém požadavek na označení určeného zařízení podle seznamu aktuálně zaznamenaných dostupných zařízení.

S volbou položky VSECHNY PRISTROJE je potřeba zacházet opatrně, protože v tomto případě dojde k vymazání všech nastavení.

#### **7.4 KONFIGURACE PŘÍSTROJE**

Pomocí těchto parametrů je možné uživatelsky nastavit informace k přístroji.

Pod uživatelskou nabídkou ZAKLADNI MENU:

- 1. Zvolte položku NASTAVENI a stiskněte **ENTER**.
- 2. Zvolte položku PRISTROJ(E) a stiskněte **ENTER**.
- 3. Zvolte položku NASTAVIT a stiskněte **ENTER**.
- 4. Zvolte položku JEDNOTLIVE a stiskněte **ENTER**

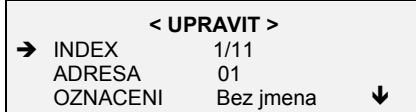

Položka INDEX vyjadřuje pořadové číslo polohy zařízení v celkovém počtu nalezených zařízení (v tomto případě jde o první zařízení z 11 nalezených). Dostupné parametry jsou následující :

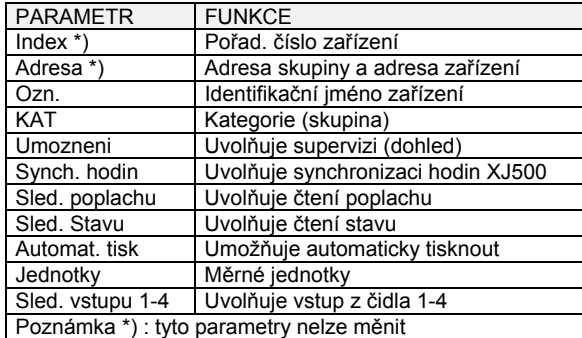

#### **7.4.1 VOLBA PŘÍSTROJE ZE SEZNAMU**

Z parametru INDEX pomocí ← nebo → zvolte přístroj, který chcete konfigurovat.

#### **7.4.2 VOLBA PARAMETRU PRO ZMĚNU**

Pomocí ↓ a ↑ vyberte další parametr.

#### **7.4.3 ZMĚNA JMÉNA PŘÍSTROJE**

- 1. Zvolte položku Ozn. a stiskněte **ENTER**
- 2. Pomocí ↓ a ↑ změňte zvolený znak.
- 3. Stisknutím **MENU** a ↓ můžete přepnout mezi malými a velkými písmeny.
- 4. Stisknutím **MENU** a tlačítka ↑ můžete přepnout volbu čísel.
- 5. Pomocí tlačítek ← nebo → můžete posunout polohu kurzoru.
- 6. Pomocí tlačítka **DELETE** odstraníte znak prázdný znak.
- 7. Stisknutím tlačítka **ENTER** odsouhlasíte nové údaje.

#### **7.4.4 ZMĚNA HODNOTY DALŠÍCH PARAMETRŮ**

- 1. Požadovaný parametr vyberte pomocí ↓ nebo ↑.
- 2. Hodnotu parametru změníte pomocí ← nebo →.

Po provedení změn jednoho nebo více parametrů u jednotlivých zařízení odsouhlaste nové nastavení stisknutím tlačítka MENU: **< ULOZIT NASTAVENI >** 

[ENTER] POTVRDIT.

Systém potřebuje 20 sekund pro provedení aktualizace záznamů nastavení.

#### **7.5 ZAČÁTEK ZÁZNAMU ÚDAJŮ**

Volbou parametrů STAV SYSTEMU se aktivuje síť RS485 a funkce záznamu údajů :

**ACQ** (SBER UDAJU) - umožňuje realizovat sběr údajů bez jejich zaznamenávání.

**REC** (RECORDING) - umožňuje realizovat sběr a záznam údajů. Časovou konstantu vzorkování údajů je možné naprogramovat v nabídce NASTAVENI - JEDNOTKA - SBER UDAJU - INTERVAL ZAZNAMU. Výchozí hodnota nastavení tohoto parametru je 15 minut.

#### **7.5.1 ZAHÁJENÍ SBĚRU ÚDAJŮ**

1. Zvolte STAV SYSTEMU a stiskněte ENTER.

2. Tiskněte → až do zobrazení údaje ACQ, potom stiskněte ENTER pro potvrzení této volby :

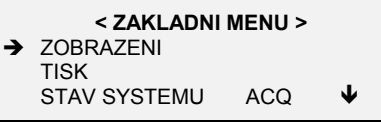

Při zvolení sběru údajů se rozsvítí pouze zelená kontrolka LED s označením NET. Nyní je linka RS485 v činnosti a sbírané údaje je možné číst v nabídce ZOBRAZENI - DATA - SOUCANE

#### **7.5.2 ZAHÁJENÍ ZÁZNAMU ÚDAJŮ**

1. Zvolte položku STAV SYSTEMU a stiskněte **ENTER**.

2. Tiskněte → až do zobrazení údaje REC, potom stiskněte ENTER pro odsouhlasení této volby.

V zobrazení STAV SYSTEMU se změní položka z hodnoty ACQ na hodnotu REC a rozsvítí se červená LED kontrolka s označením REC.

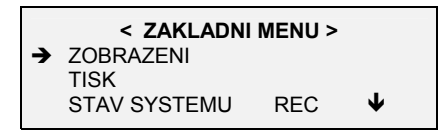

Jednotka XJ500 nyní zaznamenává veškeré údaje, načítané po lince (síti) RS485.

Poznámka : Jednotka XJ500 zaznamenává všechny údaje, které byly uvolněny v nabídce KONFIGURACE a v nabídce SBER UDAJU. Jednotka XJ500 zaznamenává údaje pouze v tom případě, pokud je parametr STAV SYSTEMU nastaven do polohy REC.

#### **7.6 ZASTAVENÍ ZÁZNAMU**

#### **7.6.1 VÝPADEK NAPÁJENÍ**

Pokud dojde k výpadku napájení, systém okamžitě přestane zaznamenávat údaje. Ovšem před úplným zastavením činnosti systému jednotka XJ500 zaznamená hlášení poplachu BLACK OUT (výpadek). Po obnovení napájecího napětí je ověřena platnost zaznamenaného souboru údajů. Doba mezi posledním zaznamenaným údajem před výpadkem napájení a prvním novým záznamem je pojata jako doba výpadku.

Během výpadku nemůže jednotka zaznamenat žádné údaje a záznam bude automaticky pokračovat po obnovení napájecího napětí. V této situaci je přístroj i modem vypnutý. Dále je v této situaci kontakt poplachového relé v sepnutém stavu pro signalizaci hlášení poplachu.

Poznámka : Vnitřní zálohovací baterie udrží hodiny v chodu po dobu nejvýše 12 hodin bez vnějšího napájení. Po uplynutí této doby bude jednotka potřebovat nové nastavení parametrů hodin.

Pokud chcete prodloužit dobu udržení zálohovacího bateriového napájení hodin, je možné na svorky záložního napájení připojit vnější 12 Vss baterii (viz kapitola 4).

Pro předcházení výpadku činnosti jednotky v případě výpadku napájení je potřeba použít vnější záložní bateriový systém napájení, který bude napájet jednotku XJ500 i modem.

#### **7.6.2 V PŘÍPADĚ RUČNÍHO ZASTAVENÍ ZÁZNAMU**

Pokud někdo zastaví záznam ručně nastavením parametru STAV SYSTEMU do polohy VYP, potom jednotka XJ500 zaznamená datum, čas a hlášení poplachu STOP.

Stejné hlášení je zaznamenáno i v případě, pokud je záznam údajů zastaven ze vzdáleného místa řízení pomocí programu XJNASTAVENI32.

#### **8. ZOBRAZENÍ (ZOBRAZENI)**

Tato nabídka umožňuje uživateli zobrazit a ověřit veškeré údaje a poplachy, které jsou průběžně k dispozici na lince RS485 (SOUCASNE), nebo které byly dříve zaznamenány do paměti (volba Z ARCHIVU - zaznamenané údaje a poplachy z archivu). Nabídka SOUCASNE je uvolněna pouze v tom případě, pokud parametr STAV SYSTEMU není nastaven na hodnotu VYP.

#### **8.1 ZOBRAZENÍ AKTUÁLNÍCH**

Pod uživatelskou nabídkou :

- 1. Zvolte položku ZOBRAZENI a stiskněte **ENTER**.
- 2. Zvolte položku DATA a stiskněte **ENTER**.
- 3. Zvolte položku SOUCASNE a stiskněte **ENTER** :

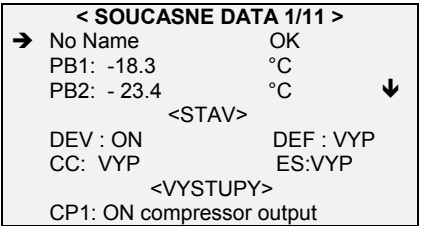

4. Pomocí tlačítek ← nebo → zvolte další přístroj.

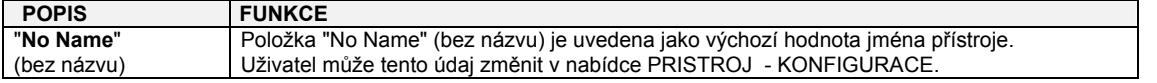

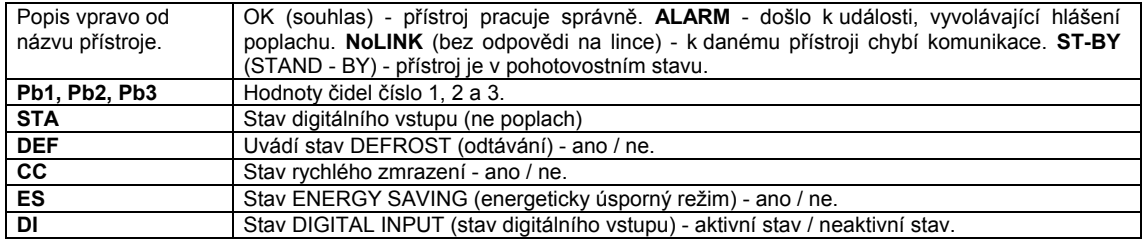

Poznámka : Jednotka XJ ve svém výchozím nastavení zaznamenává pouze údaje z prvního čidla. Pro uvolnění záznamu údajů z dalších čidel zvolte nabídku NASTAVENI - PRISTROJ(E) - KONFIGURACE - JEDNOTLIVE.

#### **8.1.1 ROLOVÁNÍ (PŘETÁČENÍ) V SEZNAMU PŘÍSTROJŮ**

Pro zobrazení údajů dalších přístrojů stiskněte ← nebo →, pořadové číslo v pravé straně zobrazení zobrazuje označení vybraného přístroje v celkovém počtu nalezených zařízení (údaj například 1/11).

#### **8.2 ZOBRAZENÍ DŘÍVE ZAZNAMENANÝCH ÚDAJŮ**

V uživatelské nabídce :

- 1. Zvolte položku ZOBRAZENI a stiskněte **ENTER**.
- 2. Zvolte položku DATA a stiskněte **ENTER**.
- 3. Zvolte položku Z ARCHIVU (dříve zaznamenané údaje) a stiskněte **ENTER**.

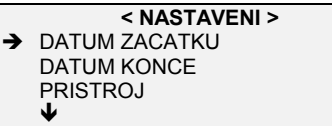

#### **8.2.1 NASTAVENÍ DATA A ČASU ZAČÁTKU**

(Jako příklad je uvedeno zadání termínu začátku na 08:30, 04 pondělí / 01 / 1999) :

1. Zvolte položku DATUM ZACATKU (datum začátku) a stiskněte ENTER.

- 2. Pomocí ↑ nebo ↓ zvolte požadovaný parametr.
- 3. Pomocí  $\leftarrow$  nebo  $\rightarrow$  upravte hodnotu tohoto parametru :

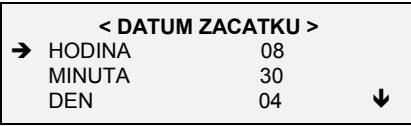

4. Po naprogramování údajů HODINA (hodina) = 08, MINUTA (minuta) = 30, DEN V TYDNU = 2, DEN V MESICI = 4, MESIC (měsíc) = 1 a ROK (rok) = 1999 zadání odsouhlasíte stisknutím ENTER.

#### **8.2.2 NASTAVENÍ DATA A ČASU UKONČENÍ**

(Jako příklad je uvedeno zadání termínu ukončení na 11:45, 16 sobota / 01 / 1999) : Po naprogramování údajů HODINA = 11, MINUTA = 45, DEN v týdnu = 7, DEN v měsíci = 16, MESIC = 1 a ROK = 1999 zadání odsouhlasíte stisknutím ENTER.

#### **8.2.3 VOLBA PŘÍSTROJE PRO ZOBRAZENÍ**

1. Zvolte položku PRISTROJ a stiskněte **ENTER** :

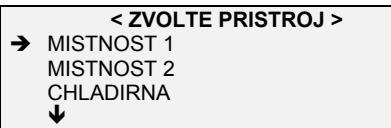

- 2. Pomocí ↑ nebo ↓ vyberte požadovaný přístroj.
- 3. Stiskněte ENTER pro potvrzení volby a pro návrat do předchozí nabídky.

Poznámka : Jako výchozí hodnota pro údaj DATUM ZACATKU je vždy zvolena hodnota data prvního údaje, uvedeného v záznamu jednotky XJ500, a jako výchozí hodnota pro údaj STOP DATE (datum ukončení) potom hodnota posledního zaznamenaného údaje.

#### **8.3 ZOBRAZENÍ AKTUÁLNÍCH HLÁŠENÍ POPLACHU**

Pokud je aktivní hlášení poplachu :

- 1. Stiskněte MENU pro vstup do uživatelské nabídky.
- 2. Zvolte ZOBRAZENI ALARM SOUCASNE:

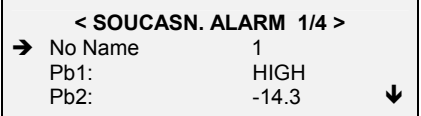

3. Pro zobrazení údajů dalších zařízení použijte tlačítka ←nebo →. Pořadové číslo na pravé straně zobrazení označuje umístění.

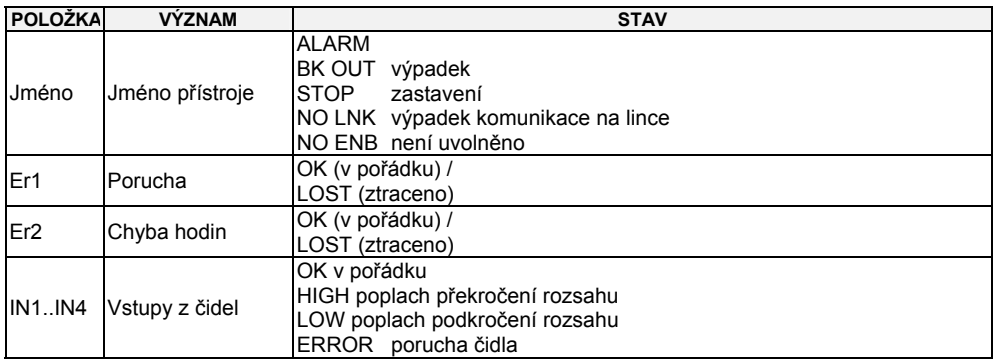

#### **8.4 ZOBRAZENÍ ZAZNAMENANÝCH HLÁŠENÍ POPLACHU**

Podobně jako v případě zobrazení zaznamenaných údajů, tak i pro zobrazení zaznamenaných hlášení poplachu je potřeba nastavit časový interval mezi bodem DATUM ZACATKU (čas a datum začátku) a bodem DATUM KONCE (čas a datum ukončení). Výchozí hodnoty těchto údajů jsou nastaveny na první a na poslední údaj v archivu. Dále je potřeba v nabídce PRISTROJ zvolit požadovaný přístroj.

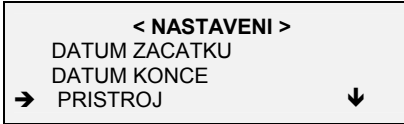

Poznámka : Výchozí nastavení hodnoty parametru DATUM ZACATKU (čas a datum začátku) vždy odpovídá prvnímu záznamu v jednotce XJ500, parametr DATUM KONCE (čas a datum ukončení) potom je ve své výchozí poloze nastaven podle posledního dostupného záznamu.

1. Po zvolení položky PRISTROJ(E) stiskněte ENTER a na displeji se zobrazí seznam dostupných zařízení :

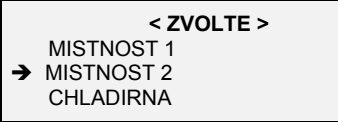

2. Pomocí ↑ nebo ↓ zvolíte požadovaný přístroj.

3. Stisknutím ENTER tuto volbu potvrdíte :

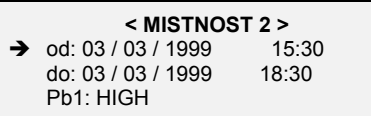

4. Stiskem ↑ nebo ↓ můžete vyvolat zobrazení dalších informací, pokud jsou k této položce dostupné.

5. Stlačením ← nebo → přejdete k dalšímu záznamu.

Poznámka : Údaje v archivu nezaznamenávají maximální nebo minimální teplotu, detekovanou v případě podmínek poplachu.

#### **9. TISK ÚDAJŮ**

Tisk lze provádět RUČNĚ nebo AUTOMATICKY.

Ruční tisk může uživatel uskutečnit kdykoliv, zatímco automatický tisk je potřeba naprogramovat před zahájením záznamu.

Pokud nebudete připojovat tiskárnu, nezapomeňte nastavit parametr TISK MOZNY na hodnotu NO (ne). Tímto opatřením se předejde možným problémům s tiskovou frontou.

#### **9.1 AUTOMATICKYKY ŘÍZENÝ TISK**

AUTOMATICKY řízený tisk uživateli umožňuje získání denních nebo týdenních tiskových sestav ze sebraných údajů z jednotlivých přístrojů. Veškeré nastavování je potřeba naprogramovat před zahájením záznamů. Vydané tiskové sestavy vždy uvádějí hodnoty čidel a hlášení poplachu.

Automatický tisk je možné nastavit buďto jako denní nebo jako týdenní. Toto nastavení je definováno nastavením hodnoty parametru REZIM TISKU.

Parametr **STAV SYSTEMU** musí být nastaven na hodnotu VYP, potom v uživatelské nabídce:

- − Vyberte NASTAVENI, stiskněte ENTER.
- − Vyberte TISK , stiskněte ENTER.
- − Vyberte položku TISK MOZNY a upravte ji na hodnotu ANO.
- − Vyberte položku REZIM TISKU a upravte ji na hodnotu DENNE nebo na hodnotu TYDENNE.
- − Vyberte položku TISK DEN a nastavte požadovaný údaj.
- − Vyberte položku TISK HODINA a nastavte požadovaný údaj.
- − Vyberte položku TISK MIN a nastavte požadovaný údaj.
- − Vyberte položku TISK COLUMNS (počet sloupců tisku, počet znaků na řádek) a nastavte požadovanou hodnotu. Nastavuje se na 40 znaků pro malé tiskárny, na 80 znaků pro střední tiskárny a na 132 znaků pro zhuštěný tisk.
- − Vyberte položku LINES (počet řádků) a nastavte odpovídající počet řádek pro použitý rozměr papíru (pokud se tento údaj požaduje).
- − Stiskněte ENTER pro uložení údajů a pro vystoupení z nabídky.

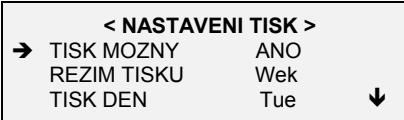

#### **9.2 RUČNĚ ŘÍZENÝ TISK**

Ručně řízený tisk umožňuje uživateli, aby při běžné činnosti jednotky vytiskl veškeré uložené údaje nebo jejich část, hlášení poplachu nebo hlášení o stavu.

Pod uživatelskou nabídkou:

- 1. Vyberte TISK a stiskněte ENTER.<br>2. Vyberte položku DATA a stiskněte
- 2. Vyberte položku DATA a stiskněte ENTER.
- 3. Vyberte položku Z ARCHIVU (ze záznamu, z archivu) a stiskněte ENTER.

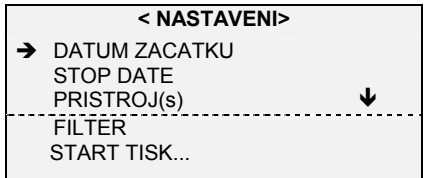

## **9.2.1 NASTAVOVÁNÍ ČASU A DATA PRO ZAČÁTEK TISKOVÉ SESTAVY**

#### Vyberte položku DATUM ZACATKU a stiskněte **ENTER** :

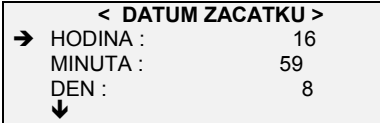

- 1. Je zvolen parametr HODINA (hodiny).
- 2. Pomocí tlačítek ← nebo → upravte požadovanou hodnotu.
- 3. Stisknutím tlačítka ↓ přejděte k položce MINUTA.
- 4. Pomocí ← nebo → upravte požadovanou hodnotu.
- 5. Stisknutím tlačítka ↓ přejděte k položce DEN V TYDNU.
- 6. Pomocí ← nebo → upravte požadovanou hodnotu.
- 7. Stisknutím ↓ přejděte k položce DEN V MESICI.
- 8. Pomocí ← nebo → upravte požadovanou hodnotu.
- 9. Stisknutím ↓ přejděte k položce MESIC.
- 10. Pomocí ← nebo → upravte požadovanou hodnotu.
- 11. Stisknutím ↓ přejděte k položce ROK.
- 12. Pomocí ← nebo → upravte požadovanou hodnotu.
- 13. Stisknutím tlačítka ENTER potvrdíte nově nastavené hodnoty.

#### **9.2.2 NASTAVENÍ ČASU A DATA PRO UKONČENÍ TISKOVÉ SESTAVY**

Vstupte do příslušné nabídky DATUM KONCE a nastavte požadovanou hodnotu nebo odsouhlaste čas a datum posledního údaje ze záznamu.

Pokud nezvolíte parametry v položkách začátku a ukončení tiskové sestavy, jednotka XJ500 použije úplný časový interval mezi prvním a posledním záznamem v celém archivu.

#### **9.2.3 VOLBA PŘÍSTROJE PRO TISK ÚDAJŮ**

Zvolte položku PRISTROJ a stiskněte **ENTER**.

- 1. Vyberte požadované zařízení a stiskněte **ENTER**. Zvolením hodnoty JEDNOTLIVE se v daném okamžiku vybere jediné zařízení, zvolením hodnoty VSECHNY PRISTROJE se potom vyberou všechna zařízení.
- 2. Stiskněte **ENTER** na položce JEDNOTLIVE:

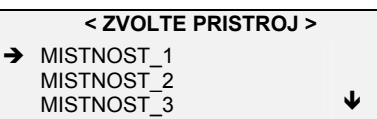

- 3. Pomocí tlačítek ↑ nebo ↓ vyberte zařízení z předloženého seznamu.
	- 4. Stiskněte **ENTER** pro odsouhlasení.
	- 5. Stiskněte tlačítko **MENU** pro návrat k předchozí nabídce.

#### **9.2.4 NASTAVENÍ FILTRU**

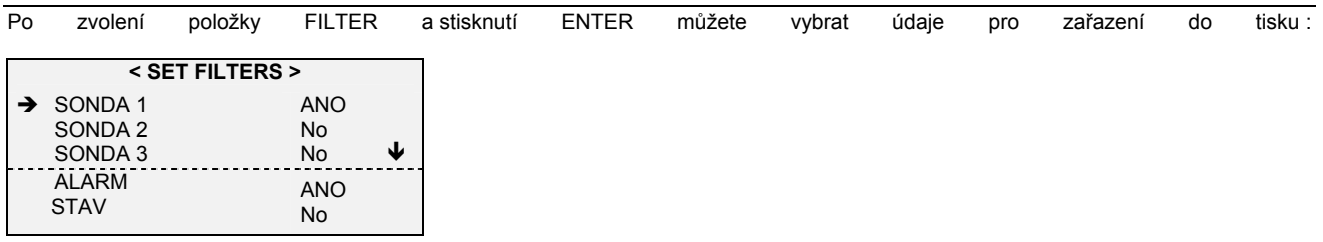

1. Pomocí tlačítek ↑ nebo ↓ vyberte požadovanou položku.

2. Stisknutím tlačítek ← a → uvolníte údaje pro tisk (přepínání v polohách ano / ne).

3. Stiskněte **ENTER** pro tisk.

#### **9.2.5 ZAHÁJENÍ TISKU**

Vyberte ZAC TISKU a stiskněte ENTER.

#### **9.2.6 VYNULOVÁNÍ TISKOVÉ FRONTY**

V případě spuštění ručně ovládaného tisku má uživatel možnost tento výtisk zastavit stisknutím tlačítka DELETE a následným potvrzením tohoto požadavku pomocí ENTER.

Postup je platný, pokud uživatel nepracuje s nabídkou a pokud je LED-kontrolka DATA stále zapnutá.

#### **TYPICKÝ TISK**

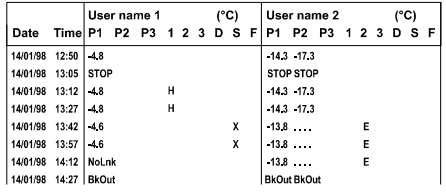

#### **POPIS**

V čase 12:50 vše pracuje správně.

V čase 13:05 někdo ručně vypnul záznam.

V čase 13:12 někdo záznam opět zapnul.

V čase 13:12 čidlo P1 na zařízení 1 hlásí poplach : "H".

V čase 13:27 je čidlo P1 stále ve stavu poplachu.

V čase 13:42 je zařízení 1 v režimu odtávání, čidlo v bloku s uživatelským označením "Jméno 2" má poruchu (je přerušené nebo ve zkratu).

V čase 14:12 blok s uživatelským označením "Jméno 1" ztratil spojení s jednotkou XJ (NO LINK), čidlo v bloku "Jméno 2" má nadále poruchu.

V čase 14:27 došlo k výpadku napájení (BK OUT).

#### **9.3 RUČNĚ ŘÍZENÝ TISK AKTUÁLNÍCH ÚDAJŮ**

Volba ZAKLADNI MENU - TISK DATA - SOUCASNE umožňuje tisknout údaje, právě načítané přes linku RS485 :

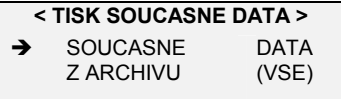

Pomocí ← nebo → může uživatel zvolit buď tisk pouze údajů DATA, nebo v případě volby VSE může obdržet tisk údajů, hlášení poplachu a hlášení o stavu funkce.

#### **9.3.1 TISK NASTAVENÍ PŘÍSTROJE**

Tento výtisk ukazuje informace o parametrech nabídky CONFIGURE pro daný přístroj (v tisku nejsou zahrnuty parametry samotného přístroje).

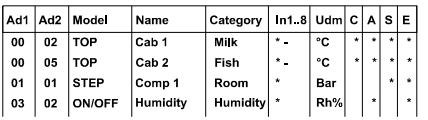

#### **9.3.2 TISK NASTAVENÍ JEDNOTKY XJ500**

Tento tisk obsahuje veškeré informace o parametrech jednotky XJ500 ve vztahu k záznamům.

#### **9.3.3 TISK NASTAVENÍ RELÉOVÝCH CYKLŮ U POMOCNÝCH RELÉ AUX1 A AUX2**

Tento tisk udává časovou tabulku denních cyklů práce pomocných relé AUX1 a AUX2 podle nabídky SPECIAL FUNCTION.

#### **9.3.4 TISK NASTAVENÍ ČASOVAČŮ ZAŘÍZENÍ**

Tento výtisk ukazuje časovou tabulku synchronizace odtávání a funkce STAND-BY.

## **10. ŘÍZENÍ POPLACHŮ**

#### **10.1 DEFINICE POPLACHU**

Soubor "**historický archiv poplachů**" obsahuje záznamy, provedené s parametrem CAS INTERVAL.

Tento archiv je možné prohlížet kdykoliv, po vstoupení do nabídky ZOBRAZENI - ALARM - Z ARCHIVU.

Informace z tohoto archivu je možné používat i za několik měsíců po datu jejich záznamu.

Soubor "**archiv hlášení poplachů**" obsahuje posledních 100 vydaných poplachů spolu s plným popisem události, jako je : datum začátku a konce, podnět poplachu, teplota čidla, bod nastavení přístroje.

Tuto informaci je možné zobrazit kdykoliv, pouhým stisknutím tlačítka ENTER na klávesnici, pokud není jednotka XJ500 v činnosti pod položkami MENU.

Tento soubor je uspořádán ve formátu FIFO (First in - First out, nejdříve zaznamenané údaje také jako první vystupují). Po zaznamenání 100 hlášení poplachů odejde ze souboru ten nejdříve zaznamenaný údaj.

Informace v tomto archivu jsou rovněž informacemi, použitými pro odeslání faxového hlášení poplachu a pro výtisk hlášení poplachu.

#### **CO MUSÍTE ZNÁT**

Uvolnění celého zpracování poplachu proběhne v nabídkách ZAKLADNI MENU - NASTAVENI - ALARM - RIZENI ALARMU. Výchozí nastavení je "neuvolněno".

Zpracování poplachu u jednotlivého přístroje se překontroluje v nabídkách ZAKLADNI MENU - NASTAVENI - PRISTROJ(E) - NASTAVIT - SLEDOVAT ALARM.

Výtisk poplachu je možné uvolnit v nabídkách ZAKLADNI MENU - NASTAVENI - ALARM - TISK AKTOVNI.

Faxové odeslání hlášení poplachu se uvolní pod nabídkami ZAKLADNI MENU - NASTAVENI - ALARM - FAX AKTIVNI.

Po aktivaci parametru STAV SYSTEMU (ACQ nebo REC - sběr údajů nebo sběr a záznam údajů) se nebudou poplachy detekovat po dobu, nastavenou v parametru ZPOZDENI PO CASE.

Během stavu poplachu se rozsvítí LED kontrolka DATA. Nepřetěžujte jednotku ručně ovládanými výtisky nebo jinými činnostmi (jednotka XJ500 pracuje na vyhotovení výtisku nebo na odeslání faxu).

Poplachové relé zůstává po dobu poplachu sepnuté a v žádném případě nelze vypojit.

#### **10.2 ZOBRAZENÍ HLÁŠENÍ POPLACHŮ**

V případě vzniku hlášení poplachu zobrazí jednotka XJ500 hlášení poplachu, bzučák vydává poplašný signál a sepnou kontakty poplachového relé.

#### **10.2.1 JAK JE MOŽNÉ ZOBRAZIT HLÁŠENÍ POPLACHU**

V případě vzniku podmínek poplachu stiskněte ENTER, tím se bude zobrazovat seznam posledních 100 hlášení poplachů. Pokud právě pracujete pod MENU, stiskněte EXIT a tím se vrátíte do hlavního zobrazení.

1. Stiskněte ENTER pro zobrazení posledních 100 hlášení poplachů :

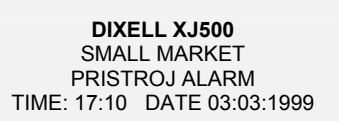

2. Pokud je aktivována funkce přístupového hesla, bude systém požadovat zadání správné hodnoty tohoto hesla pro umlčení poplašného zvukového signálu :

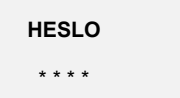

3. Potom je možné zobrazovat hlášení poplachu, seřazené podle času :

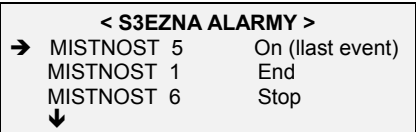

V prvním poli se uvádí jméno přístroje, na kterém jsou podmínky poplachu (například prostor č.5), v dalším poli se uvádí popis stavu poplachu:

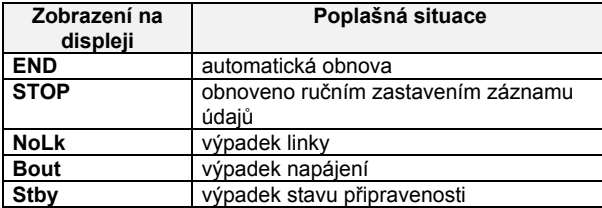

4. Pro zobrazení všech informací o hlášení poplachu stiskněte ↑ nebo ↓ pro výběr položky a potom ENTER :

**< MISTNOST 5 >**  Pb1: HIGH TEMPERATURE fm: 03:03:1999 12:20 to: Active  $\overline{\mathbf{V}}$ 

5. Stisknutím ↓ přejdete k zobrazení teploty čidla a nastavené hodnoty, spolu s časovým údajem aktivace poplachu :

**< MISTNOST 5 >**  to: Active Probe: 10.8 Set: 5.0°C

6. Stisknutím tlačítek ← nebo → přejdete k zobrazení informací k ostatním poplašným událostem v tomto archivu.

#### **10.2.2 VYPNUTÍ POPLAŠNÉHO ZVUKOVÉHO SIGNÁLU NA PŘÍSTROJI**

Pokud je poplach stále aktivní, můžete jedním stisknutím ENTER umlčet poplašný zvukový signál na přístroji, který právě na displeji sledujete.

#### **10.3 JAK PŘEKONTROLOVAT HLÁŠENÍ POPLACHU, KE KTERÝM DOŠLO V NOCI**

Pokud hlášení poplachu vznikne a odezní v nočních hodinách nebo v době pracovního volna, kdy ji nikdo nepotvrdí (nikdo nestiskne ENTER, aby zjistil, co se právě událo), potom se na displeji jednotky XJ500 zobrazí blikající hlášení KONTROLA ALARMU:

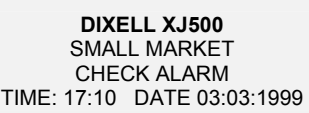

V takovém případě musí uživatel stisknout ENTER, aby otevřel seznam hlášení poplachů a aby zjistil, u kterého z přístrojů došlo k neodsouhlasenému hlášení poplachu :

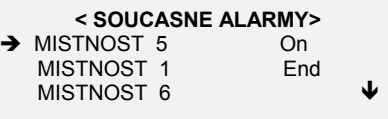

#### **10.3.1 PRVNÍ POHLED**

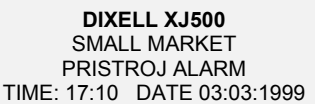

Pro identifikaci problému se podívejte na stav čtyř kontrolek LED pod nápisem "systém", v kombinaci s poplašným hlášením :

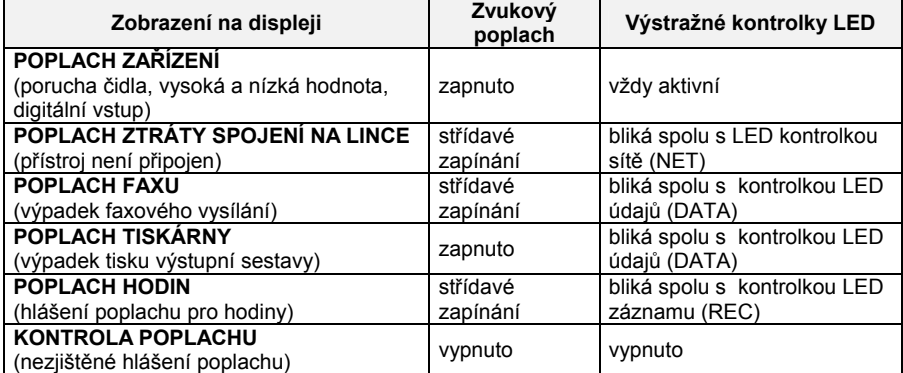

#### **10.4 ZOBRAZENÍ AKTUÁLNÍCH HLÁŠENÍ POPLACHU**

Pod nabídkou ZAKLADNI MENU - ZOBRAZENI - ALARM - SOUCASNE - může uživatel ověřit přesnou příčinu problému a číslo zařízení ve stavu poplachu :

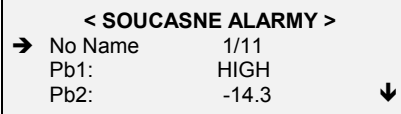

Pokud není žádný poplach, potom se v zobrazení této nabídky neukazuje žádné zařízení.

#### **10.5 JAK ZOBRAZIT POPLACH PO NĚKOLIKA MĚSÍCÍCH OD ZAČÁTKU ZÁZNAMU**

Viz nabídku ZOBRAZENI - ALARM - Z ARCHIVU (z archivu), v kapitole 8.3.

#### *DŮLEŽITÁ POZNÁMKA :*

Během ručně nebo automaticky ovládaného tisku se zpracování poplachu odkládá až do dokončení dřívější tiskové nebo faxové fronty. V každém případě je informace o poplachu zaznamenána do paměti.

Pokud je doba trvání poplachu kratší než je doba odečtu podle parametru INTERVAL ZAZNAMU, potom se tento poplach nezaznamená, protože není považován za nebezpečný poplach.

#### **10.6 HLÁŠENÍ POPLACHU**

Pokud se objeví nové hlášení poplachu, může uživatel rozhodnout pomocí parametru TISK AKTIVNI o typu tiskového zpracování. Pokud je parametr TISK AKTIVNI nastaven na hodnotu NO potom se hlášení poplachu nebude tisknout.

Pokud je parametr TISK AKTIVNI nastaven na hodnotu KONT(průběžně), potom se bude každé hlášení poplachu ihned tisknout.

Pokud je parametr TISK AKTIVNI nastaven na hodnotu INT, potom bude tisk hlášení poplachu zpožděn o časový interval podle nastavení parametru INT. TISKU. Pokud tedy bude parametr INT.TISKU stanoven na 60 minut, potom bude místní tisk hlášení poplachu proveden POUZE tehdy, pokud došlo v poslední hodině ke změnám v podmínkách poplachu.

Uvědomte si, že tiskové a faxové hlášení používají stejnou sestavu.

Při nastavení parametru TISK AKTIVNI na hodnotu CON může dojít k tisku každého hlášení poplachu na samostatnou stránku. K tomu může dojít z toho důvodu, že některé tiskárny automaticky vydávají příkaz k posunu o stránku (například laserové tiskárny a tiskárny Deskiet).

Pokud není možné hlášení poplachu vytisknout, tak se po dvou minutách vymaže tisková fronta. V takovém případě se na displeji objeví hlášení CHYBA TISKARNY.

#### **10.7 HLÁŠENÍ POPLACHU FAXEM**

Pokud je v nabídce ZAKLADNI MENU - NASTAVENI - ALARM - TX FAX AKTIV. uvolněna činnost faxu, potom jednotka XJ500 vyšle hlášení poplachu faxem na zvolená telefonní (faxová) čísla (viz seznam telefonních / faxových čísel v položce TELEFONNI SEZNAM).

Jednotka XJ500 vyšle hlášení poplachu faxem vždy po časovém intervalu, uvedeném v parametru INT. TISKU.

Proto například při nastavení parametru INT. TISKU na hodnotu 60 minut bude hlášení poplachu faxem odesláno POUZE v tom případě, pokud došlo v uplynulé hodině ke změnám v podmínkách poplachu.

Pokud je nezbytné odeslat faxové hlášení, zvolí jednotka XJ500 první telefonní / faxové číslo, uvedené v seznamu TELEFONNI SEZNAM (telefonní čísla). Pokud tato linka není volná, potom se jednotka pokusí o spojení v počtu podle parametru POČET ZVONENI, vždy po uplynutí doby, stanovené parametrem CEKACI DOBA. Pokud nedojde k navázání spojení, zvolí jednotka druhé číslo ze seznamu a opakuje postup volání.

Pokud nelze z jakéhokoliv důvodu faxové hlášení odeslat, bude fax po posledním opakovaném pokusu zrušen a na displeji se zobrazí hlášení CHYBA FAXU.

#### **10.7.1 FAXOVÉ HLÁŠENÍ**

Hlášení poplachu faxem uvádí informace, odvozené ze situace v provozu a shromážděné v archivu hlášení poplachů :

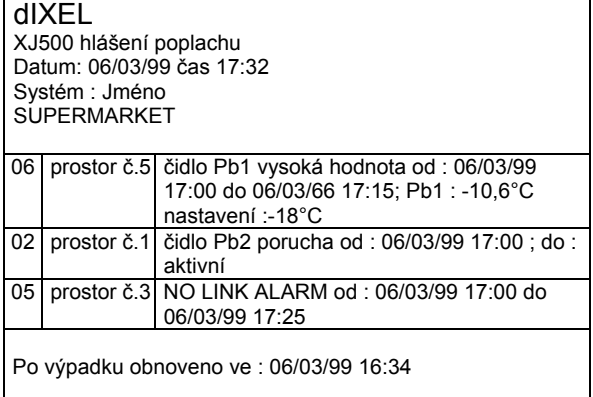

Hlášení uvádí adresy Ad1 a Ad2, jméno přístroje a popis hlášení poplachu.

#### **UVEDENÍ MODEMU DO VÝCHOZÍHO STAVU**

Na konci faxového hlášení anebo při ztrátě spojení se rozpojí kontakt modemu, aby se odpojilo napájení modemu a aby se tak dosáhlo úplné uvedení modemu do výchozího stavu (RESET).

To lze provést pouze v tom případě, pokud je modem připojen podle schématu, uvedeného v kapitole 4.

## **11. FAX / SMS**

#### **POZNÁMKA:**

#### **Pro možnost použití odesílání SMS se musí k XJ500 připojit modem GSM s platnou SIM-kartou.**

Vyslání faxového zprávy a volání modemu se zakládá na 15 telefonních číslech, uvedených v seznamu v parametru TELEFONNI SEZNAM (seznam telefonních / faxových čísel). Z tohoto seznamu může uživatel určit až 4 telefonní čísla pro každou ze čtyř volaných skupin. XJ500 odešle fax/SMS na každé číslo zařazené do skupiny 1. Pokud žádné číslo není dostupné (například čísla ze skupiny 1 nejsou ten den v týdnu dostupná), systém zkusí čísla zařazená do skupiny 2. Pokud tato čísla také nejsou dostupná, přejde do skupiny 3 a tak dále.

#### **11.1 ŘÍZENÍ FAXU – SMS**

Postup odeslání hlášení poplachu na vybraná telefonní čísla faxem nebo SMS.

Ð

#### **CO MUSÍTE ZNÁT**

Celé řízení poplachu je v nabídkách NASTAVENI - ALARM - RIZENI ALARMU. Výchozí nastavení je v poloze NO (ne). Nastavte telefonní čísla v nabídce NASTAVENI – FAX-SMS - TELEFONNI SEZNAM Charakteristiky telefonního volání se nastavují v nabídce FAX-SMS - OBECNE NASTAVENI V rámci nastavení položek NASTAVENI FAX-SMS - TELEFONNI SEZNAM nastavte seznam čtyř přednostních čísel k volání. Čtyři vybrané skupiny volaných čísel pro fax/SMS se zvolí v NASTAVENI – FAX-SMS – CALL GROUPS Celé hlášení poplachu faxem je uvolněno v nabídce NASTAVENI - ALARM – FAX AKTIVNI

#### **11.1.1 NAPROGRAMOVÁNÍ SEZNAMU TELEFONNÍCH ČÍSEL**

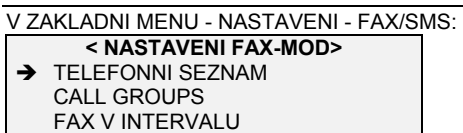

Zvolte položku TELEFONNI SEZNAM a stiskněte ENTER.

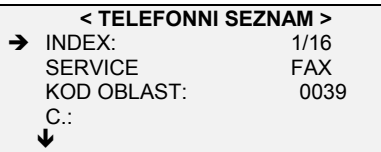

- − Zvolte položku SERVICE a tlačítky ← nebo → změňte FAX na SMS a opačně.
- − Zvolte položku KOD OBLASTI a stiskněte ENTER.
- − Pomocí tlačítek ↑ nebo ↓ upravte hodnotu parametru.
- − Pro pohyb kurzoru použijte tlačítka ← nebo →.
- Stiskněte ENTER pro odsouhlasení nastavených údajů.
- − Tuto činnost opakujte pro parametr C. a REF.
- − Pro uvolnění činnosti pro určitý den v týdnu použijte tlačítka ← nebo →.

#### **ODSOUHLASENÍ NAPROGRAMOVANÝCH ÚDAJŮ**

- Po naprogramování údajů stiskněte ENTER při nastavení parametru INDEX během 30 sekund.
- − Stiskněte tlačítko **MENU** pro přechod k dřívější nabídce

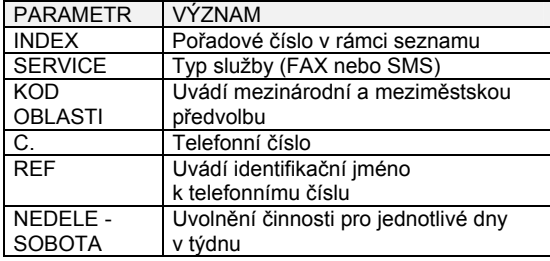

#### **11.1.2 ÚPRAVA TELEFONNÍHO SEZNAMU**

1. Vyberte položku stiskněte ENTER.

2. Dále postupujte v stejným postupem jaký je uveden v proceduře vkládání telefonních čísel.

3. Stiskněte tlačítko MENU pro návrat k předchozí nabídce.

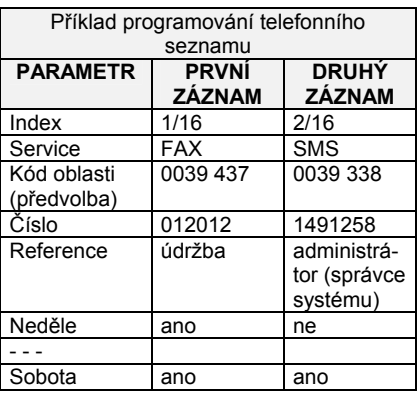

**POZ.: NEPOUŽÍVEJTE INDEX Č. 16** 

#### **11.1.3 VYMAZÁNÍ TELEFONNÍHO SEZNAMU**

1. Zvolte ERASE a stiskněte **ENTER**.

- 2. Pomocí tlačítek ← nebo → zvolte číslo.
- 3. Stiskněte tlačítko **DELETE** pro odstranění zvoleného čísla.
- 4. Stiskněte tlačítko **MENU** nebo tlačítko **EXIT** (odchod).

#### **11.1.4 NABÍDKA PRO NASTAVENÍ FAXU**

Seznam **CALL GROUP** definuje čtyři faxová/SMS čísla z každé ze čtyř volaných skupin, vybraná ze seznamu TELEFONNI SEZNAM pro přijetí vydaného hlášení poplachu faxem/SMS.

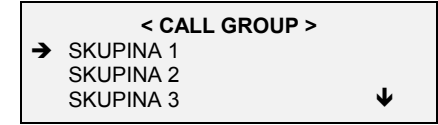

- 1. Zvolte některou z volaných skupin a stiskněte **ENTER**.
- 2. Zobrazí se údaje položky TEL1 až TEL4
- 3. Pomocí ← nebo → zvolte požadované číslo a potom stiskněte ENTER.
- 4. Stisknutím tlačítka **MENU** se vrátíte do předchozí nabídky.
- 5. Pro vymazání čísla stiskněte tlačítko **DELETE**.

#### **11.2 OBECNE NASTAVENI**

Tato nabídka umožňuje nastavení všeobecných charakteristik telefonního spojení.

POČET ZVONENI - (1 - 15) tento parametr stanovuje počet vyzvánění před realizací odpovědi na volání z programu XVieW.

**CEKACI DOBA** (1 až 15 minut) - tento parametr stanovuje časový interval mezi dvěma voláními na totéž telefonní číslo, když jednotka XJ500 navazuje spojení pro předání hlášení poplachu.

POČET VOLÁNI (1 až 3) - tento parametr stanovuje počet opakovaných volání, než jednotka přejde k následujícímu telefonnímu číslu, naprogramovanému v položce TELEFONNI CISLO (viz odstavec NASTAVENI FAX).

**BAUD** - definuje rychlost přenosu (2400, 4800, 9600, 16200, 38400)

#### **12. PŘÍSTUPOVÉ HESLO**

Nabídka pro přístupová hesla uživateli umožňuje nastavit omezení volného přístupu k programování jednotky XJ500. Je k dispozici šest přístupových hesel, každé z těchto heslo je tvořeno čtyřmi znaky.

Uživatelská hesla UZIV.1 až UZIV.4 jsou předložena správci systému pro uvolnění nebo zakázání přístupu k příslušným položkám.

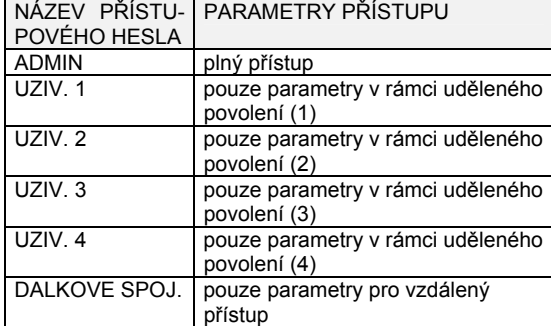

Pro stanovení (omezení) možností přístupu uskutečněte následující kroky :

1. Zadejte přístupové heslo ADMIN (heslo administrátora, správce systému).

- 2. Zadejte přístupové heslo UZIV. 1 (heslo uživatele 1).
- 3. Nastavte možnosti přístupu pro uživatele (1).
- 4. Kroky 2 a 3 opakujte, podle požadavku, pro ostatní přístupová hesla.

#### **12.1.1 SPRÁVA PŘÍSTUPOVÝCH HESEL**

Přístupové heslo ADMIN umožňuje správci systému ovládat veškeré možnosti přístupu k programování jednotky XJ500. Pouze správce systému má možnost nastavit, změnit nebo zakázat ostatní uživatelská hesla a přiřadit jim odpovídající úrovně povolení. Jako výchozí hodnota není naprogramováno žádné přístupové heslo. Jakmile bude nastaveno přístupové heslo administrátora, tak se po stisknutí **MENU** zobrazí následující hlášení :

**HESLO**  \* \* \* \*

Jste vyzváni k zadání přístupového hesla.

Pokud požadujete přístup k nabídce, ke které nemáte v rámci položky OPRAVNENI přístup dovolen, zobrazí se hlášení **PRISTUP ODMITNUT.**

Nastavení / úprava přístupového hesla

- V nabídce ZAKLADNI MENU NASTAVENI HESLO ZMENIT:
- 1. Vyberte heslo, jehož úpravu požadujete (například ADMIN) a stiskněte ENTER.
- 2. Přístupové heslo nastavte použitím tlačítek  $\uparrow, \downarrow, \leftarrow a \rightarrow$
- 3. Zadejte přístupové heslo ještě jednou pro ověření zadané hodnoty.
- 4. Stisknutím tlačítka ENTER přístupové heslo zaznamenáte.

Na displeji se objeví hlášení HESLO AKTIVNI.

#### **12.1.2 VYMAZÁNÍ PŘÍSTUPOVÉHO HESLA**

V nabídce ZAKLADNI MENU - NASTAVENI - HESLO - SMAZAT:

- 1. Zvolte SMAZAT a stiskněte ENTER.
- 2. Zvolte přístupové heslo, určené k vymazání a stiskněte ENTER.
- 3. Na displeji se zobrazí hlášení HESLO SMAZANO

V případě vymazání přístupového hesla správce systému ADMIN se automaticky vymažou i uživatelská přístupová hesla UZIV. 1 až UZIV. 4.

#### **12.1.3 NABÍDKA MOŽNOSTÍ PŘÍSTUPU**

V nabídce ZAKLADNI MENU - NASTAVENI - HESLO - ZMENIT:

1. Zvolte uživatelské přístupové heslo UZIV. a stiskněte ENTER :

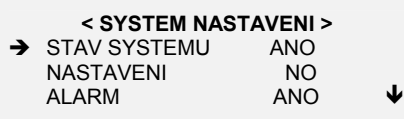

2. Zvolte požadovanou nabídku pomocí tlačítek ↑ nebo ↓.

- 3. Nabídku uvolníte pomocí tlačítek ← nebo →.
- 4. Na konec stiskněte **ENTER** pro zaznamenání nových údajů.

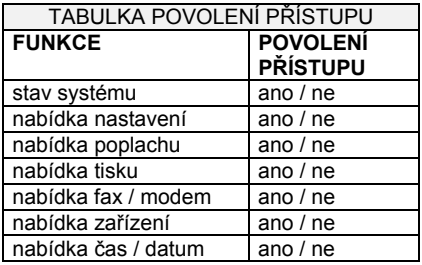

#### **12.1.4 PŘÍSTUPOVÉ HESLO PRO VZDÁLENÝ PŘÍSTUP**

Nastavením tohoto přístupového hesla se uvolňuje možnost vzdáleného připojení přes modem. Program XVieW potřebuje přístupové heslo místního systému pro své připojení, jinak by byl přístup odepřen.

#### **13. SPECIÁLNÍ FUNKCE**

#### **13.1 ČASOVAČ 1 A ČASOVAČ 2**

Jednotka XJ500 je vybavena dvěma pomocnými relé, programovatelnými v denním anebo v týdenním cyklu. Pro ovládání cyklu pomocných relé slouží dva nezávislé časovače.

Možnou aplikací těchto funkcí představuje například ovládání světel.

#### **ZPŮSOB NASTAVENÍ ČINNOSTI**

- 1. Stanovte cyklus zapínání a vypínání pro časovač 1 a časovač 2.
- 2. Vyberte vztahy mezi výstupem relé a časovači.

#### **STANOVENÍ CYKLŮ PRO ČASOVAČE**

Časovač 1 a časovač 2 slouží pro denní cyklus se 144 činnostmi zapnutí / vypnutí s krokem 10 minut. Každý z těchto časovačů je možné naprogramovat nezávisle a lze jej během týdne používat pro ovládání pomocných relé Aux1 a Aux2.

Příklad :

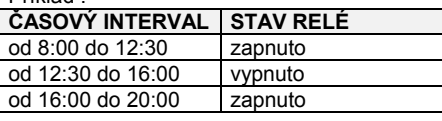

V nabídce NASTAVENI - JEDNOTJKA - SPECIALNI FUNCE - CASOVAC :

- 1. Tlačítkem ↑ vyberte parametr CAS = 08:00.
- 2. Stiskněte tlačítko → a držte jej stisknuté, nápis STAV se změní z hodnoty VYP na ON.
- 3. Držte stisknuté tlačítko → stiskněte také ↑ , až bude údaj CAS = 12:20.
- 4. Uvolněte všechna tlačítka.
- 5. Stiskněte tlačítko ↑ pro nastavení parametru CAS = 12:30.
- 6. Tlačítkem ← vyberte hodnotu VYP a držte tlačítko stisknuté.
- 7. Při stisknutém tlačítku ← stiskněte také ↑ , až bude údaj CAS = 16:00.
- 8. Uvolněte všechna tlačítka.
- 9. Stiskněte tlačítko → a držte jej stisknuté, nápis STAV se změní na ON (zapnuto).
- 10. Při stisknutém tlačítku → stiskněte také ↑ , až bude údaj CAS = 20:00.
- 11. Stiskněte ENTER pro odsouhlasení provedeného programování.

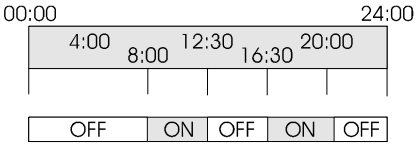

Relay status

#### **13.1.1 NASTAVENÍ VZTAHŮ MEZI ČASOVAČEM A VÝSTUPEM RELÉ**

Pomocí parametru REZIM AUX může uživatel definovat denní činnosti reléového výstupu.

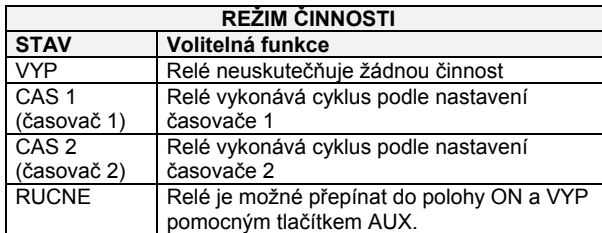

Následující příklad ukazuje postup pro naprogramování týdenního cyklu činnosti pomocného relé Aux1 :

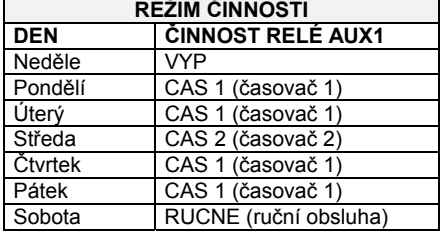

Pod nabídkou NASTAVENI - SYSTEM - SPECIAL FUNCTION - REZIM AUX1 (režim činnosti pomocného relé Aux1) :

1. Vyberte NEDELE = VYP.

2. Jednou stiskněte tlačítko ↓ pro přechod k položce PONDELI a tlačítkem → vyberte položku CAS. 1 (časovač 1).

3. Jednou stiskněte tlačítko ↓ pro přechod k položce UTERY a tlačítkem → vyberte položku CAS. 1 (časovač 1).

4. Jednou stiskněte tlačítko ↓ pro přechod k položce STRADA a tlačítkem → vyberte položku CAS. 2 (časovač 2).

5. Jednou stiskněte tlačítko ↓ pro přechod k položce CTVRTEK a tlačítkem → vyberte položku CAS. 1 (časovač 1).

6. Jednou stiskněte tlačítko ↓ pro přechod k položce PATEK a tlačítkem → vyberte položku CAS. 1 (časovač 1).

7. Jednou stiskněte tlačítko ↓ pro přechod k položce SOBOTA a tlačítkem → vyberte položku RUCNE (ručně).

8. Stiskněte ENTER pro odsouhlasení nových údajů.

Stejnou metodou nastavíte týdenní cyklus pomocného relé Aux2.

Uvědomte si, že časovače CAS. 1 a CAS. 2 jsou nezávislé a že je lze použít pro obě pomocná relé.

#### **13.1.2 NASTAVENÍ RUČNÍHO ŘÍZENÍ Z KLÁVESNICE JEDNOTKY XJ500**

Předpokládejme, že uživatel bude muset každou sobotu zapínat a vypínat pomocné relé Aux1 ručně.

Pro provedení této činnosti nastavujeme v nabídce NASTAVENI - SYSTEM - SPECIAL FUNCTION - REZIM AUX1 hodnotu RUCNE v položce SOBOTA.

Pokud není zařízení v režimu programování, může uživatel pomocí tlačítka **AUX** překontrolovat, jaká aktivní funkce je pro pomocné relé zvolena. Pokud není zvolena žádná funkce, zobrazí se hlášení NEUVOLNENO :

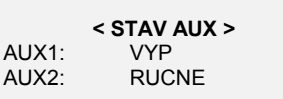

Pokud je pro tento den zvolena hodnota RUCNE, potom je možné volit stav ON/VYP (zapnuto / vypnuto) bez vstupu do režimu programování:

1. Pomocí tlačítek ↑ nebo ↓ zvolte položku AUX1 (pomocné relé Aux1).

- 2. Tlačítkem ← nebo → změňte stav nastavení.
- Stiskněte ENTER pro odsouhlasení.

Opakováním této činnosti je možné relé ručně ovládat.

#### **13.2 SYNCHRONIZOVANÉ ODTÁVÁNÍ**

Tato funkce umožňuje realizovat synchronizované odtávání jak pro jednotlivý přístroj tak i pro skupinu přístrojů. Synchronizované odtávání se zakládá na denním časovači, programovatelném s krokem 10 minut v celkem až 144 krocích. Navíc může uživatel pro každou odtávací činnost navolit jeden až deset přístrojů.

Odtávací časovač sleduje hodiny reálného času v jednotce XJ500 a vysílá k jednotlivým přístrojům příkazy pro odtávání.

Každý přístroj provede odtávání podle podmínek místního výparníku a podle naprogramovaných parametrů. Například : pokud je teplota výparníku příliš vysoká, odtávání se neuskuteční.

Pokud by jednotka XJ500 ztratila synchronizaci hodin, každý přístroj automaticky obnoví činnost se svými naprogramovanými parametry odtávacího cyklu.

#### **13.2.1 PARAMETRY ČASOVAČE ZAŘÍZENÍ (PRISTROJ CASOVAC)**

**CAS** nastavuje údaj hodin a minut každého odtávání s krokem 10 minut.

**FUNKCE** uvolňuje uskutečnění odtávacího cyklu ve zvolené době podle položky TIME (čas).

**PRIDAT** přiřazuje k jednomu odtávacímu příkazu seznam až 10 zařízení.

**SMAZAT** odstraňuje dané zařízení ze seznamu.

**ZOBRAZENI** umožňuje ukázat nastavení odtávacího cyklu.

**POTVRDIT NASATAVENI** po provedení změn v nastavení předcházejících položek vyberte tlačítkem ↓ tuto položku a potom stiskněte ENTER pro odsouhlasení tohoto nového programu.

#### **NASTAVENÍ ČASOVAČE ODTÁVÁNÍ**

Pod menu ZAKLADNI MENU - NASTAVENI - SYSTEM - SPECIAL FUNCE - DEFROST CASR (časovač odzmrazení) :

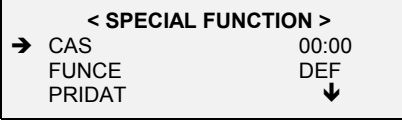

1. Pomocí tlačítek ← nebo → nastavte čas odtávání CAS.

- 2. Pomocí tlačítka ↓ vyberte položku FUNKCE a její nastavení změňte tlačítkem → z polohy VYP do polohy DEF (DEFROST odtávání).
- 3. Pomocí tlačítka ↓ zvolte položku PRIDAT.
- 4. Stiskněte ENTER pro zobrazení dostupných přístrojů.
- 5. Pomocí ← nebo → vyberte požadovaný přístroj. Stiskněte ENTER pro odsouhlasení volby toho přístroje, který chcete přidat do seznamu (nejvýše 10 přístrojů).
- 6. Stiskněte tlačítko **MENU** pro návrat do předchozí nabídky.
- 7. Pro odsouhlasení celé operace stiskněte tlačítko MENU a dále stiskněte **ENTER**, v jiném případě použijte tlačítko DELETE .

#### **ZOBRAZENÍ NASTAVENÉHO ODTÁVÁNÍ**

Pro zobrazení seznamu přístrojů, u kterých je uvolněno odtávání, vyberte pomocí ← nebo → parametr CAS až položka FUNKCE zobrazí hodnotu DEF (odtávání).

V tomto bodě vyberte parametr ZOBRAZENI a potom stiskněte ENTER. Pomocí tlačítek ← nebo → budete mít možnost ověření seznamu přístrojů.

#### **13.2.2 PŘÍKLAD PROGRAMOVÁNÍ**

Následující obrázek ukazuje možný způsob naprogramování odtávacího cyklu, řízeného hodinami jednotky XJ500 :<br>DEV 1 DEV 1 DEV 1

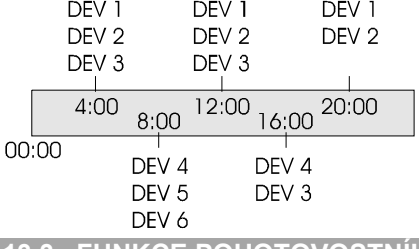

#### **13.3 FUNKCE POHOTOVOSTNÍHO STAVU (STAND-BY)**

Funkce pohotovostního stavu (STAND-BY) umožňuje AUTOMATICKYky zastavit záznamy a zpracování hlášení poplachu daného přístroje v určitém časovém intervalu (například v nočních hodinách). Uživatel může tento interval naprogramovat v položce PRISTROJ TIMER (časovač zařízení).

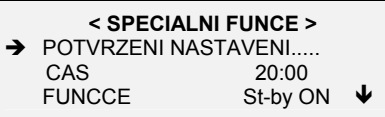

Například prostor výlohy se v nočních hodinách nepoužívá, protože potraviny jsou v té době uložené v jiném chladicím prostoru. Proto předpokládejme, že tento prostor bude v době od 20:00 (08:00 PM - odpoledne) až do 08:00 (08:00 AM -dopoledne) v režimu STAND-BY (pohotovostní stav). Potom :

- 1. Pomocí → zvolte položku CAS a nastavte hodnotu 20:00 (08:00 PM odpoledne).
- 2. Pomocí ↓ zvolte položku FUNCE.
- 3. Pomocí  $\rightarrow$  nastavte volbu ST-BY
- 4. Pomocí ↓ zvolte položku PRIDAT a stiskněte ENTER.

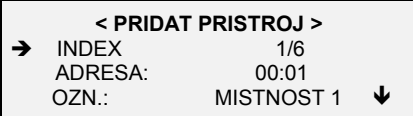

- 5. Pomocí tlačítek ← nebo → zvolte požadovaný přístroj.
- 6. Volbu odsouhlaste tlačítkem ENTER.

Čas ukončení:

- 7. Zvolte položku **MENU** a tlačítkem ↑ vyberte parametr CAS.
- 8. Pomocí tlačítka → vyberte hodnotu 08:00 (08:00 AM dopoledne).
- 9. Tlačítkem ↓ vyberte položku FUNCE.
- 10. Pomocí tlačítka → nastavte hodnotu ST-BY VYP (pohotovostní stav / vypnuto).
- 11. Tlačítkem ↓ vyberte položku PRIDAT a stiskněte **ENTER**.
- 12. Pomocí tlačítek ← nebo → vyberte stejný přístroj, který byl nastavován v bodě 6.
- 13. Volbu odsouhlaste tlačítkem **ENTER**.

14. Stiskněte tlačítko **MENU** a potom ještě jednou MENU :

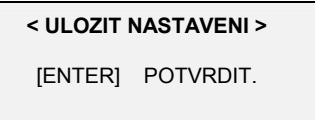

15. Stiskněte ENTER pro odsouhlasení všech uskutečněných změn, nebo jakékoliv jiné tlačítko pro zrušení akce. Záznamy pro toto zařízení (nebo všechna zařízení) pracují podle následujícího cyklu

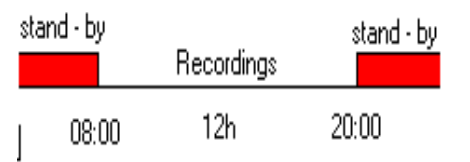

## **14. VÝCHOZÍ NASTAVENÍ PARAMETRŮ**

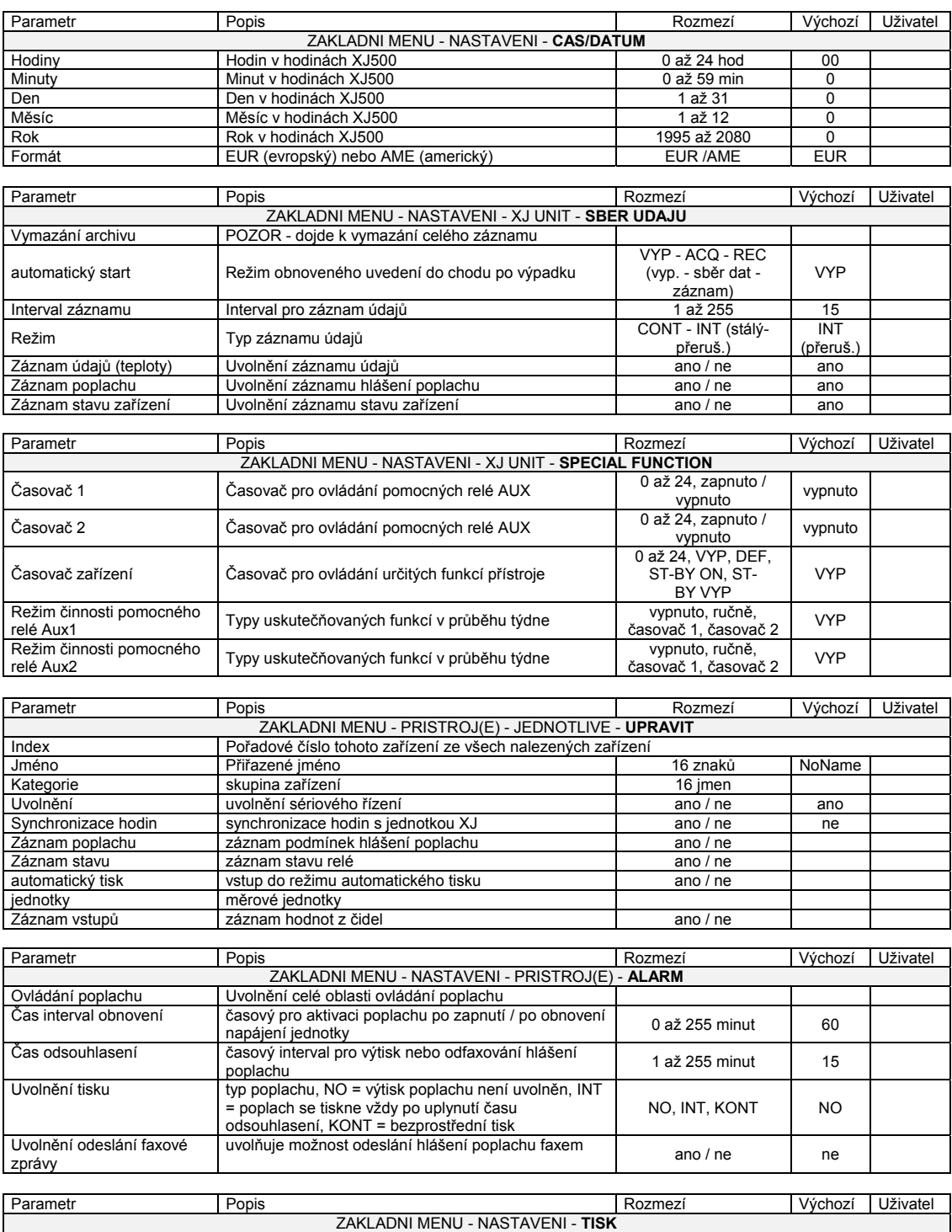

#### Dixell Návod k obsluze XJ500 XView

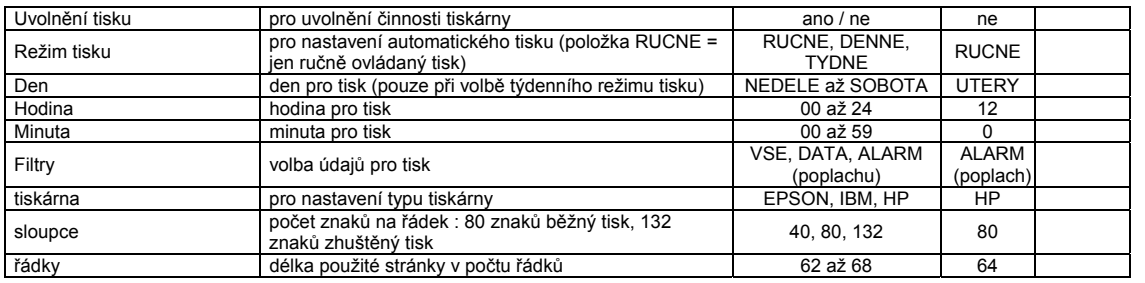

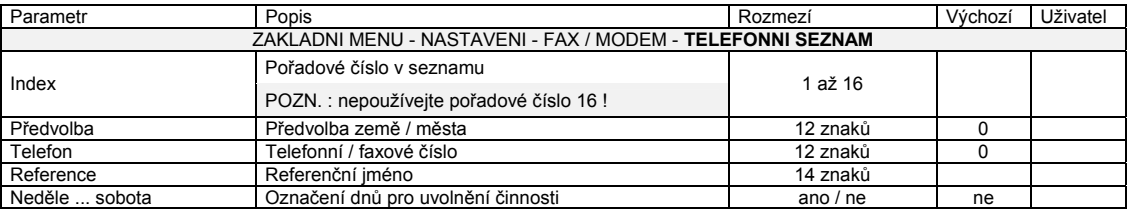

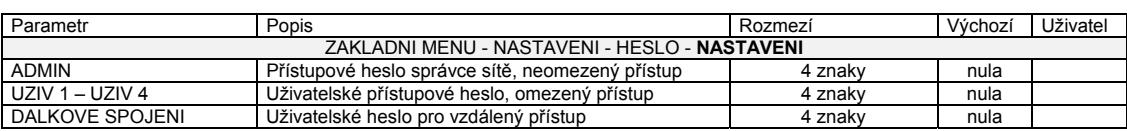

## **15. KDYŽ NENÍ NĚCO V POŘÁDKU**

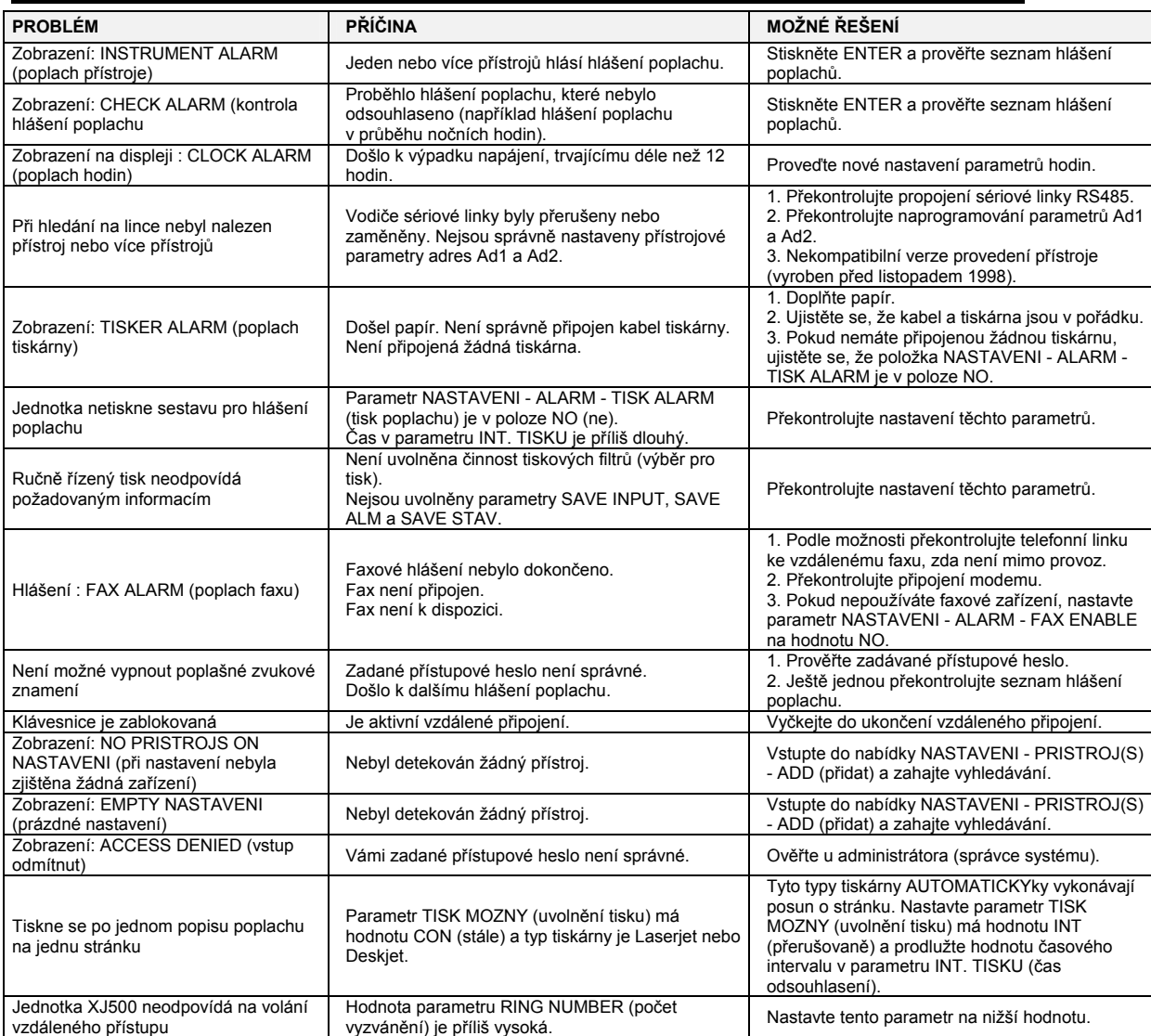

## **16. TECHNICKÉ ÚDAJE**

#### **VSTUPY**

**Napájení:** 24 V stř. nebo 110/230 V stř. ± 10%. **Sériová linka RS485:** svorkovnice se 3 šroubky (gnd), (+) a (-). **Délka linky RS 485:** 1000 metrů

#### **VÝSTUPY**

**Tiskárna:** 25-pinový konektor Centronic **RS232:** 9-pinový konektor **Poplachové relé:** 8A/230 V stř. spínací **Pomocné relé 1 a 2:** 8A/230 V stř. spínací **Resetovací modem:** 8A/230 V stř. spínací

#### **MONITOROVÁNÍ**

**Maximální počet přístrojů:** 225 **Typ záznamu:** FIFO **Vnitřní zálohovací hodiny :** 12 hodin. **Typ paměti:** flash **Interval vzorkování:** programovatelný od 1 do 255 minut. Příklad programování se záznamem údajů 1 rok - standardní pamět 2Mbyte paměti: 12 přístrojů s intervalem = 15 minut - expandovaná paměť 8 Mbyte: 60 přístrojů s intervalem = 15 minut

#### **PODMÍNKY OKOLNÍHO PROSTŘEDÍ:**

**Provozní teplota:** 0 - 40 °C / 32 - 122 °F **Teplota při uskladnění:** -20 - 70 °C / 4 - 158 °F **Relativní vlhkost vzduchu:** nižší než 90 % (bez kondenzace)

#### **MECHANICKÉ ÚDAJE:**

**Obal:** polystyren odolný vůči nárazu. **Rozměry:** 165x235x80 mm. **Montáž:** na stůl nebo na stěnu na konzolu **Klávesnice:** polykarbonátová s 9 klávesami.

#### **UŽIVATELSKÉ ROZHRANÍ:**

**LCD obrazovka:** 4 řádkový s 20 znaky na každém řádku **Barva:** zelená s prosvíceným pozadím. **Samočinné zhasnutí při nečinnosti:** vypnutí po 1 minutě. **Čitelná plocha:** 70 x 22 mm. **Výška písma:** 5 mm.

#### **17. ZÁRUČNÍ DOBA**

1. DVOUROČNÍ ZÁRUČNÍ DOBA JEDNOTKY XJ500

Firma Dixell poskytuje záruku na bezchybnost jednotky XJ500 z hlediska použitých materiálů i zpracování. Pokud se v době jednoho roku od data výroby jednotky XJ500 projeví porucha nebo nefunkčnost jednotky v důsledku chyby materiálu nebo zpracování, potom firma Dixell poruchu opraví nebo podle svého uvážení jednotku vymění.

#### 2. VÝHRADY A OMEZENÍ

- Firma Dixell neposkytne plnění záruky, pokud :
- a) Jednotka XJ500 nebyla správně nainstalována.
- b) Porucha nebo chybná funkce byla způsobena nesprávnou nebo nedbalou obsluhou, nehodou, zneužitím, neautorizovanou úpravou nebo nesprávnou opravou nebo údržbou.

Záruka nezahrnuje náklady na přepravu a zasílací náklady.

Dovoz, servis a technické poradenství:

## **LOGITRON s.r.o.**  Volutová 2520, 158 00 Praha 5 tel. 251 619 284, fax 251 612 831 e-mail: sales@logitron.cz www.logitron.cz